# Roof Top Box System

## RTB2400 Wireless Router

Instruction Manual

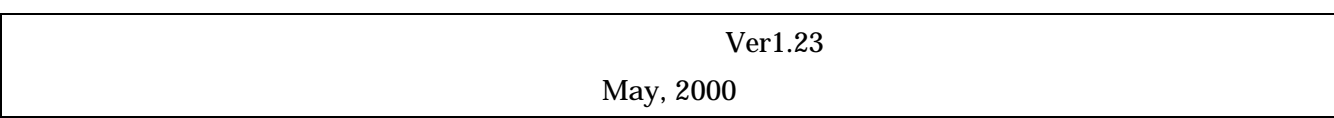

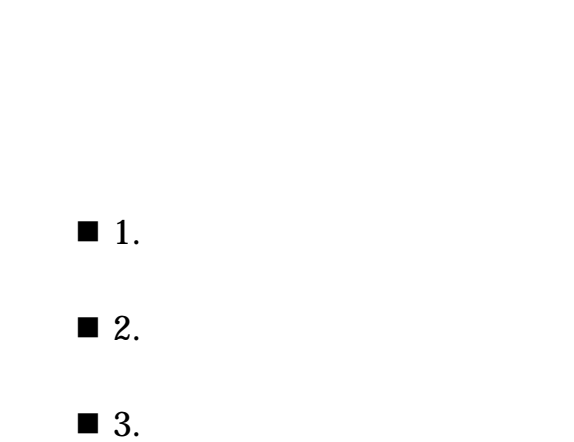

 $\blacksquare$  4. 9

3

4

5

- $\blacksquare$  5.  $10$
- $\blacksquare$  6.  $13$
- **n** 7.  $15$
- $\blacksquare$  8.  $\blacksquare$
- $\blacksquare$  9.  $\blacksquare$
- $\blacksquare$  10.  $35$  $\blacksquare$  11.  $37$
- $\blacksquare$  12. IP 40
- $\blacksquare$  13.  $42$

1. 製品仕様

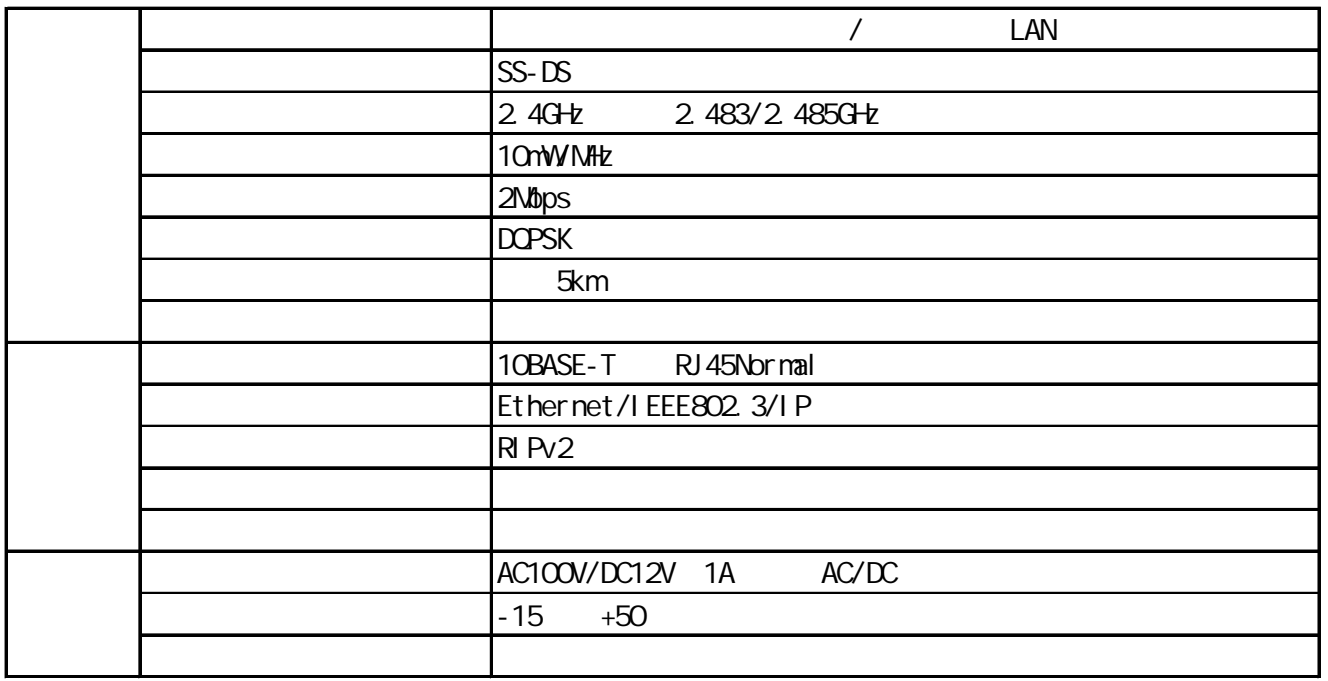

#### 4/43

2.

**RTB2400** 

CA BA BA

- a. RTB2400/MU:
	- RTB2400
- b. RTB2400/CA:

30 60.5mm

c. RTB2400/PA:

25 32mm

- d. RTB2400/JU:
- e. RTB2400/IC:

MU 本体と JU ジャンクションユニットを接続する専用I/Fケーブルです。

- f. RTB2400/AD:
	- AC

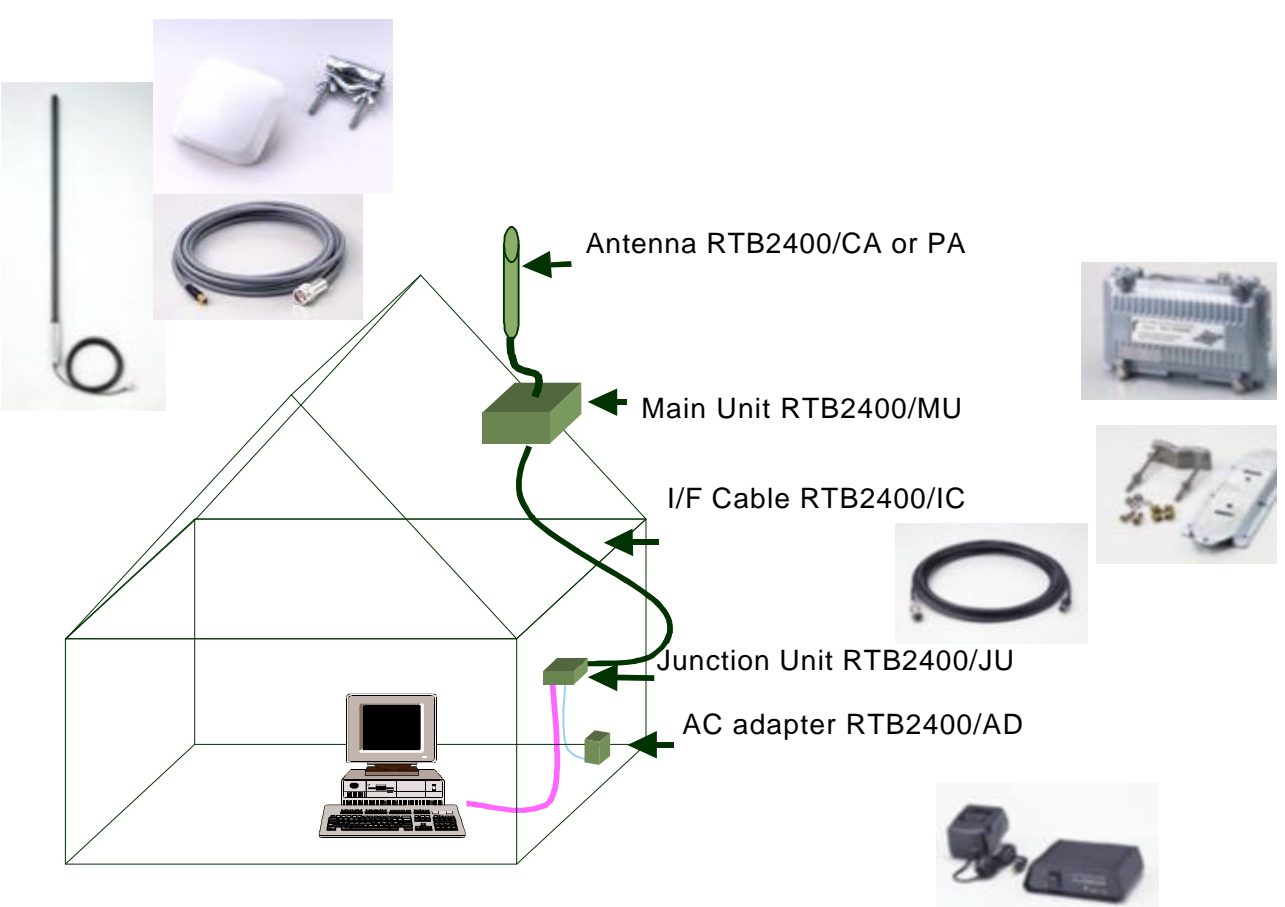

3. ービス機能

#### a. DHCP Server

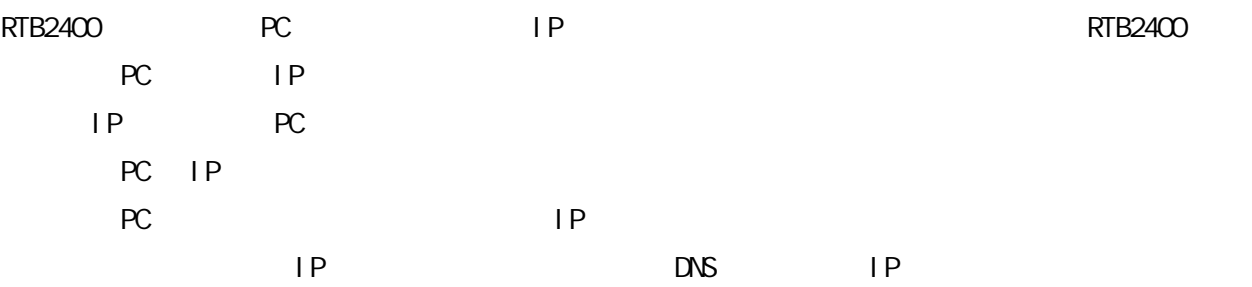

### b. DHCP Rel ay Agent

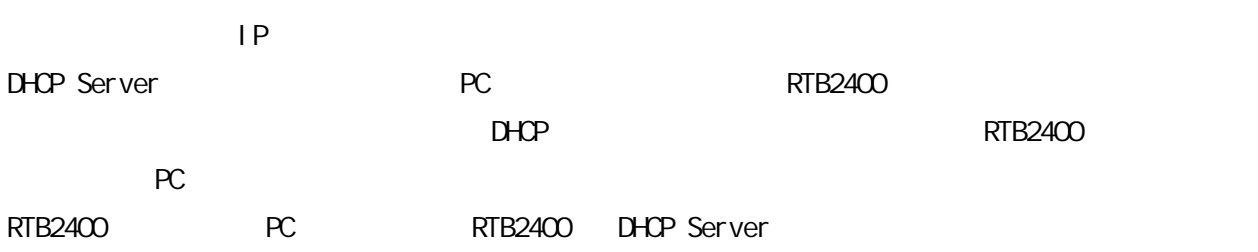

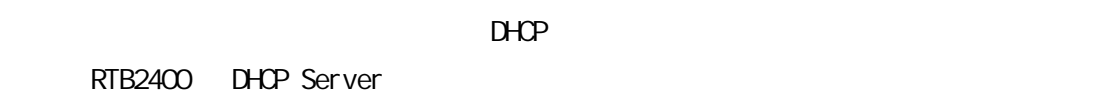

### c. DHOP Client

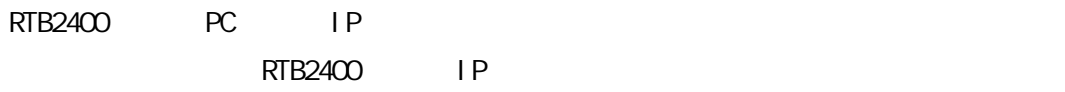

 $D$ HCP  $D$ 

### d. RIPv2

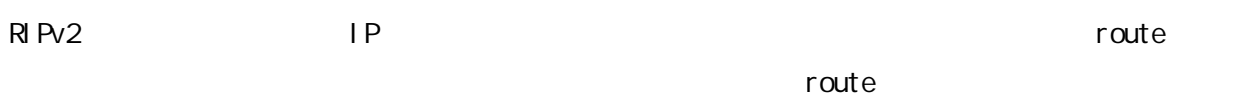

#### RIPv2 でもっともの結論を受験します。

RTB2400 RIPv2

e. Group ID

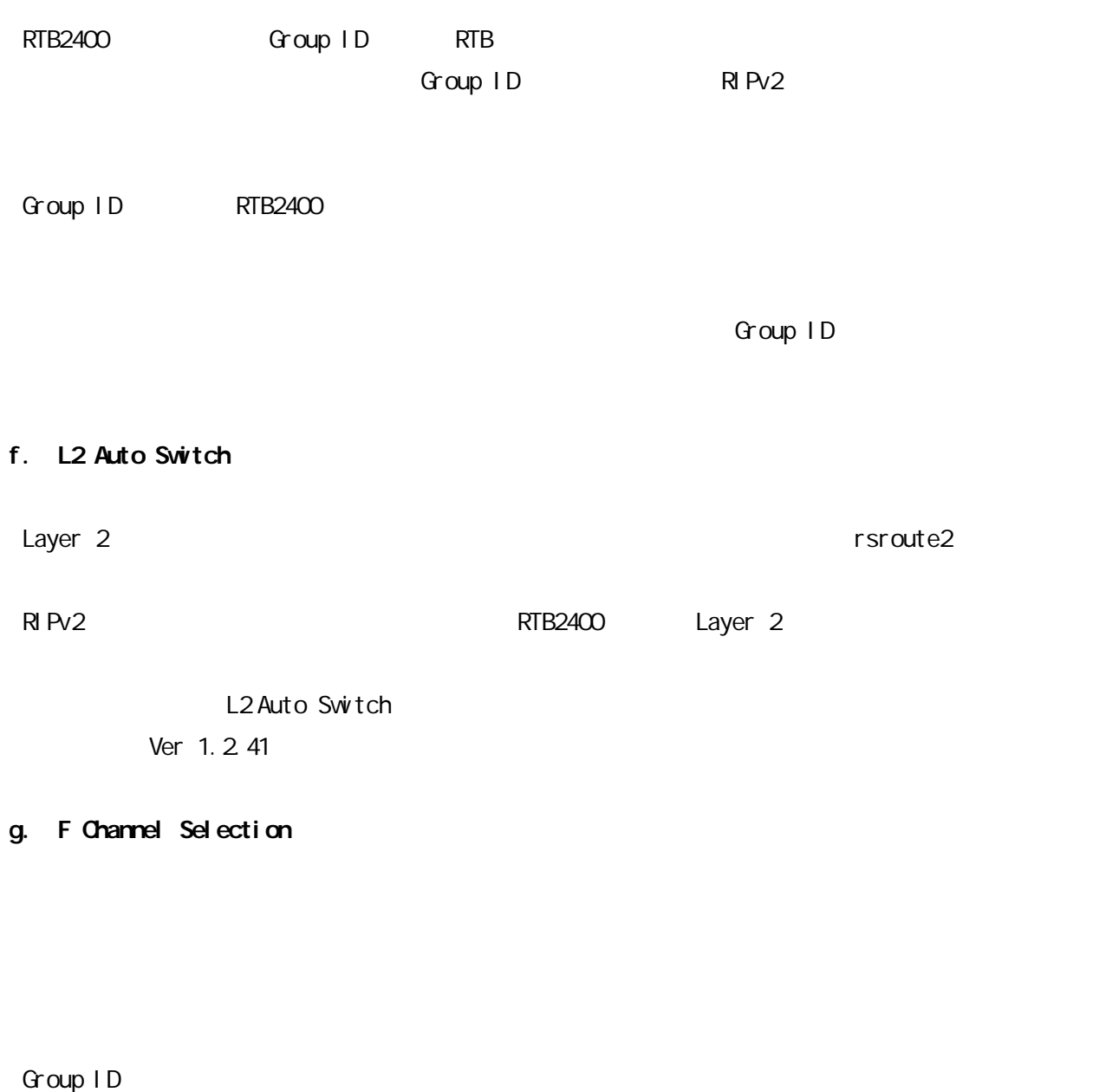

Group ID

h. Layer 2 Traceroute

 $\,$  Layer 2  $\,$ から別の RTB2400 に到達するのにどの RTB2400 を経由しているのかを知ることが出来るようになり

### i. SNMP

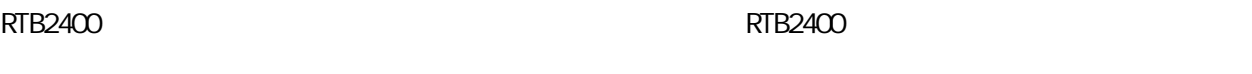

 $S\mathbf{N}$ 

 $S\textsf{N}\textsf{N}\textsf{P}$ 

Ver 1.2

 $j$  .

#### $R$ TB2400  $R$ TB2400  $\frac{1}{2}$

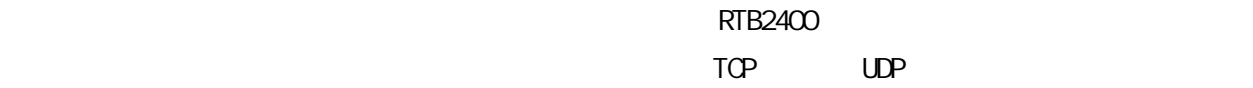

Ver 1.2

k.

 $42$ 

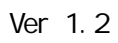

8/43

 $\overline{R}$ 

 $\mathsf{n}$ 

Ver 1.2

### m. TELNET

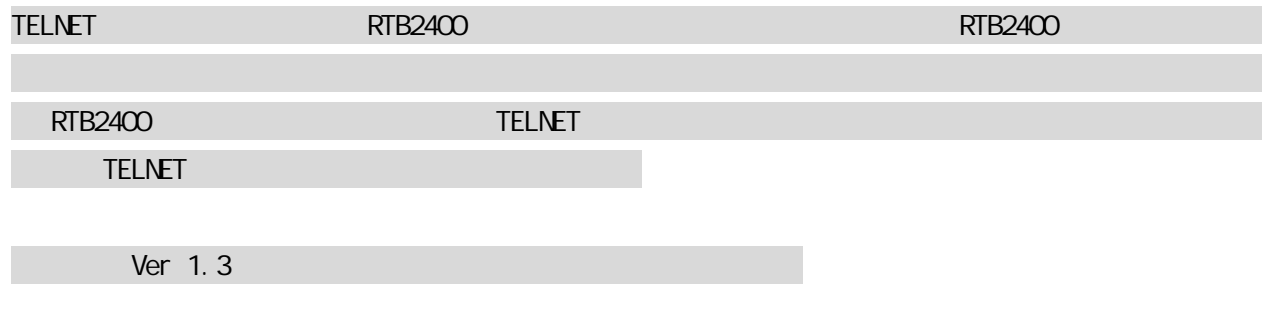

RTB2400

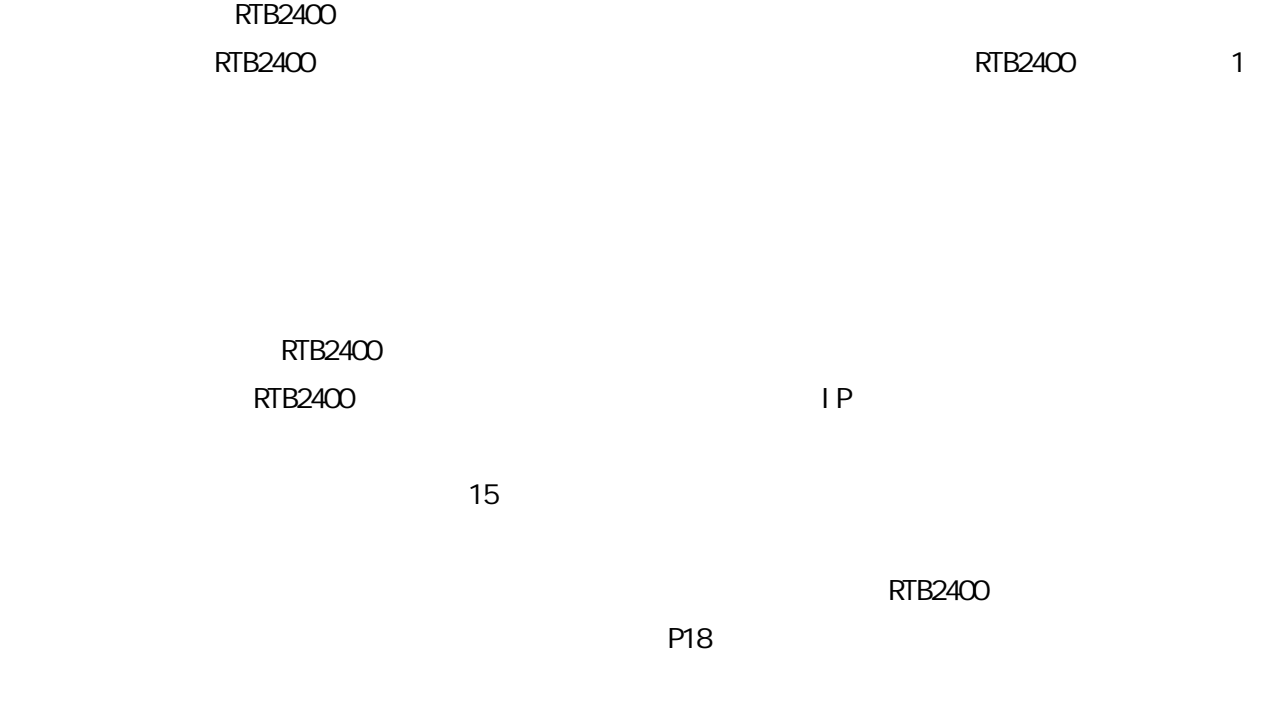

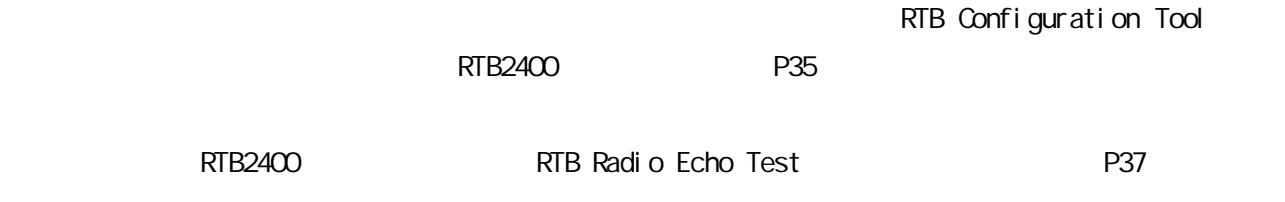

 $R$ TB2400  $\sim$ 

### 10/43

## 5. 本体の設置

## RTB2400

 $1)$ 

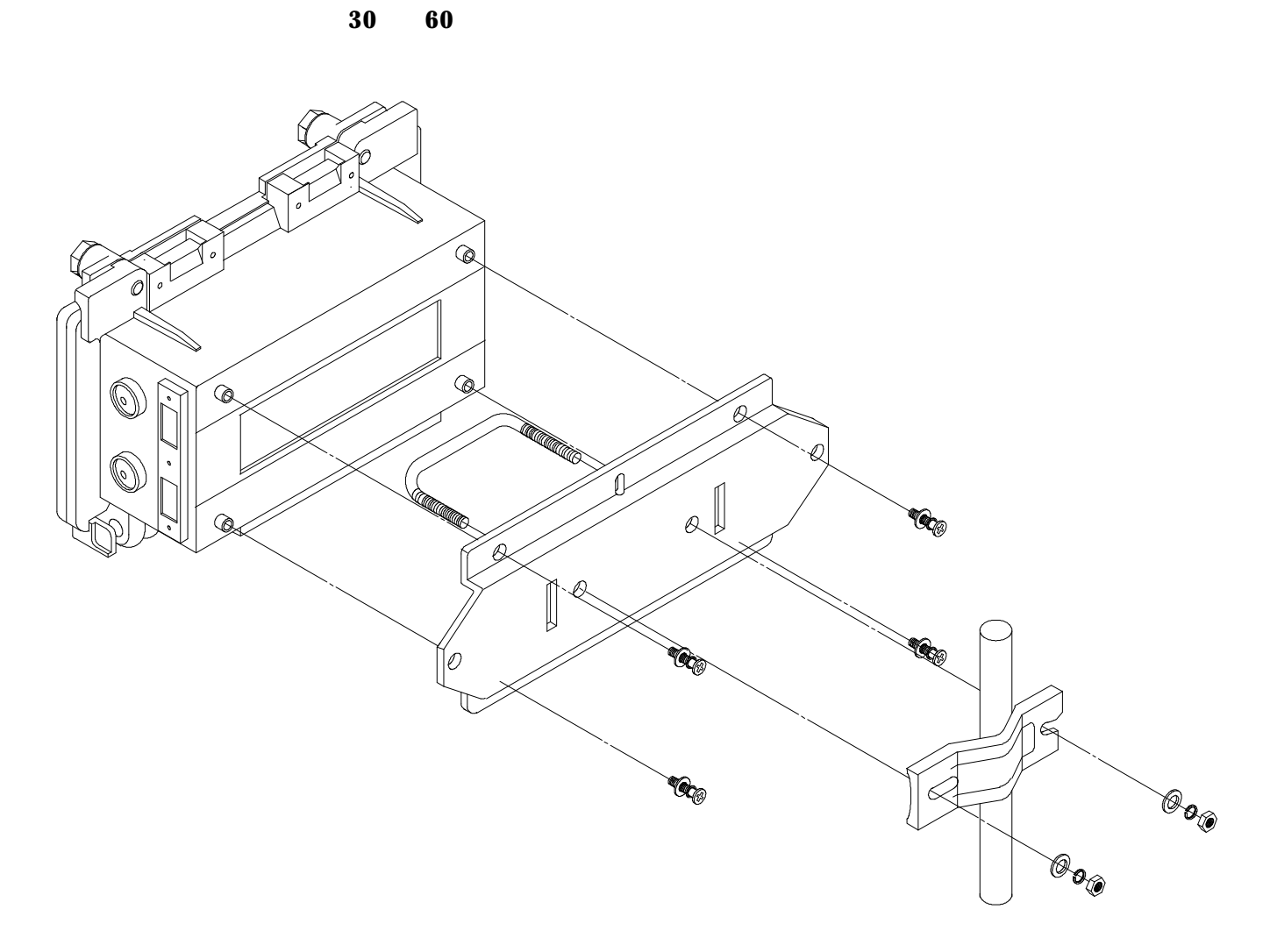

 $3$ 

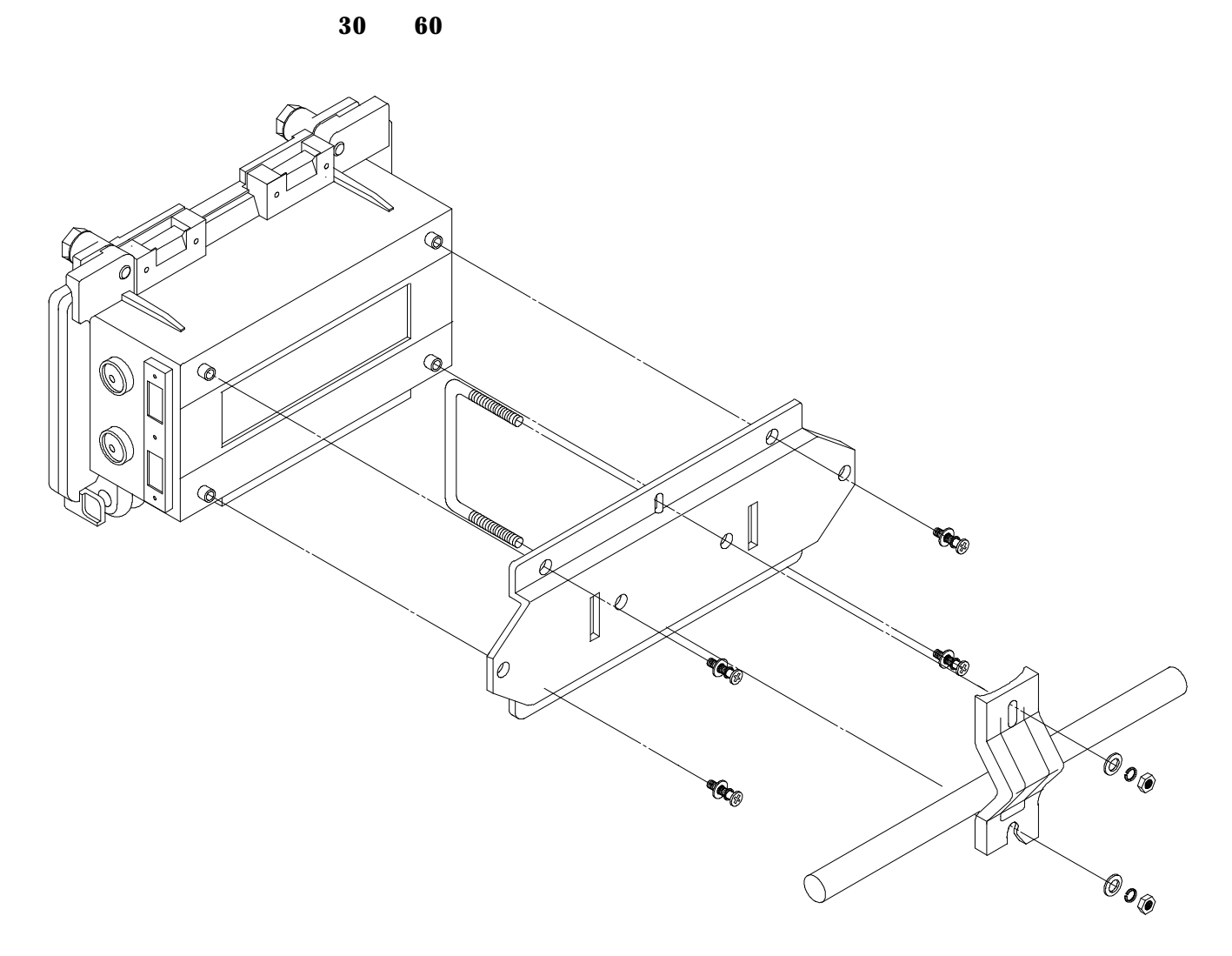

 $2)$ 

11 /43

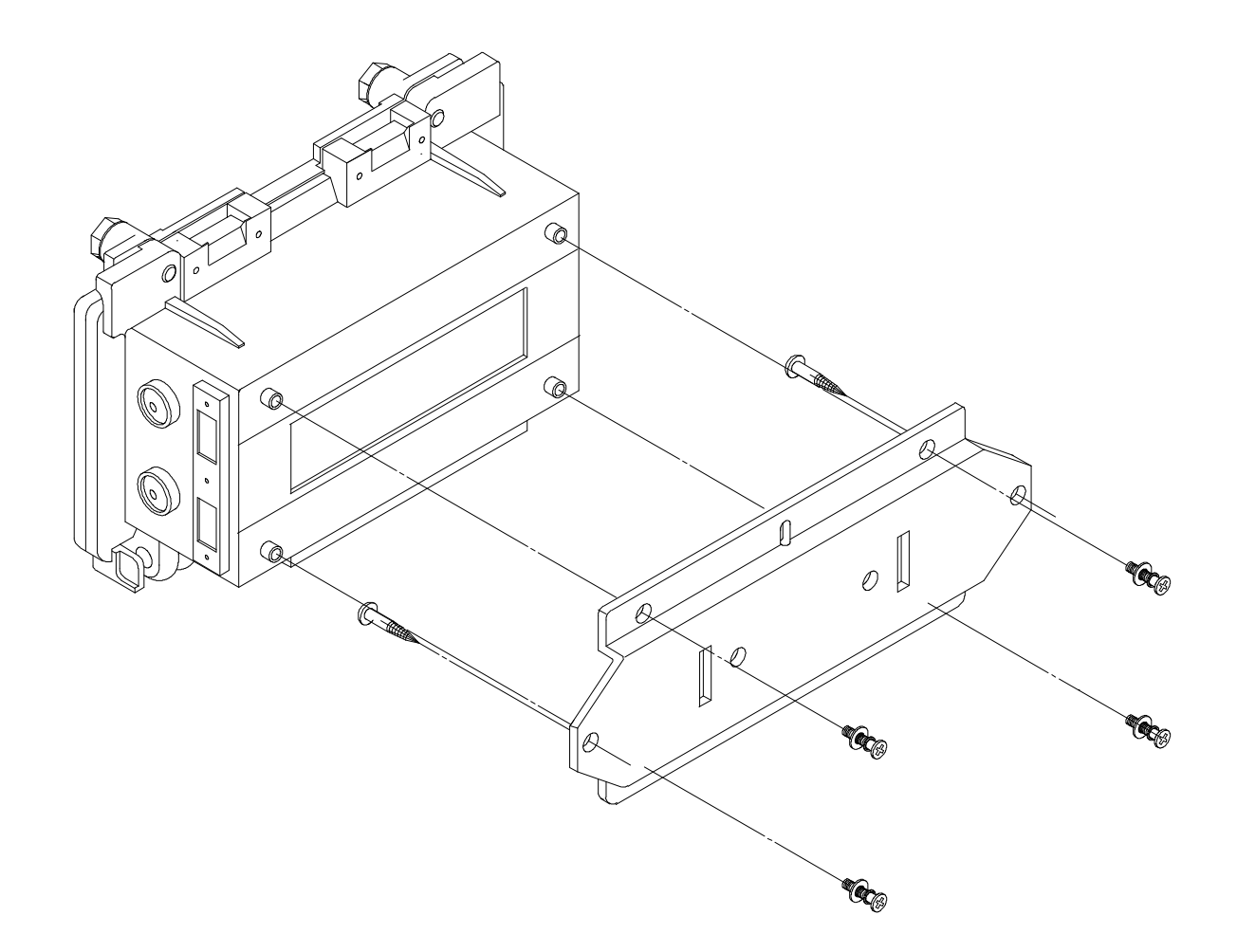

## 6.

RTB2400  $\overline{R}$ 

### a.

 $R$ TB2400  $2.4G$ Hz  $4G$ Hz  $4G$ Hz  $4G$  $RTB2400$ 

### $b.$

 $RTB2400$   $2.4GHz$ 

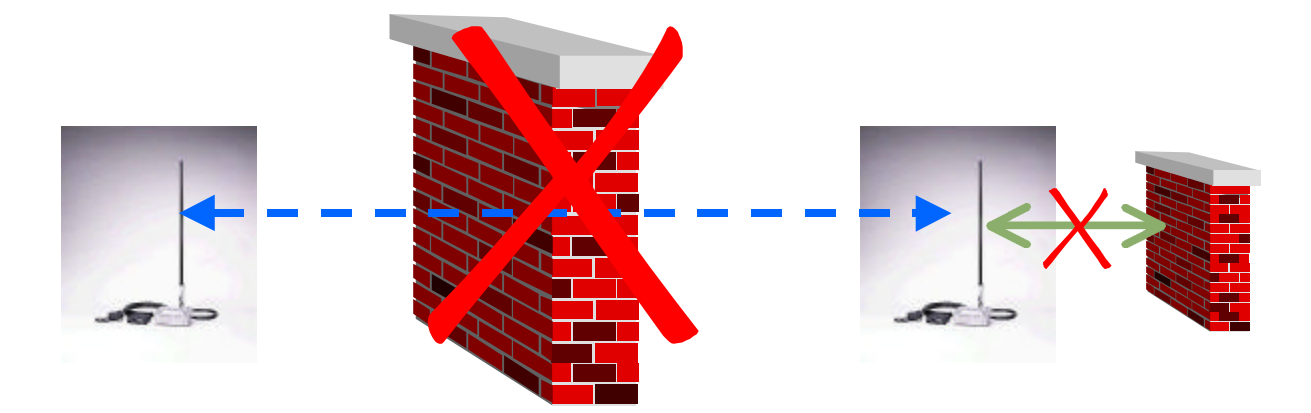

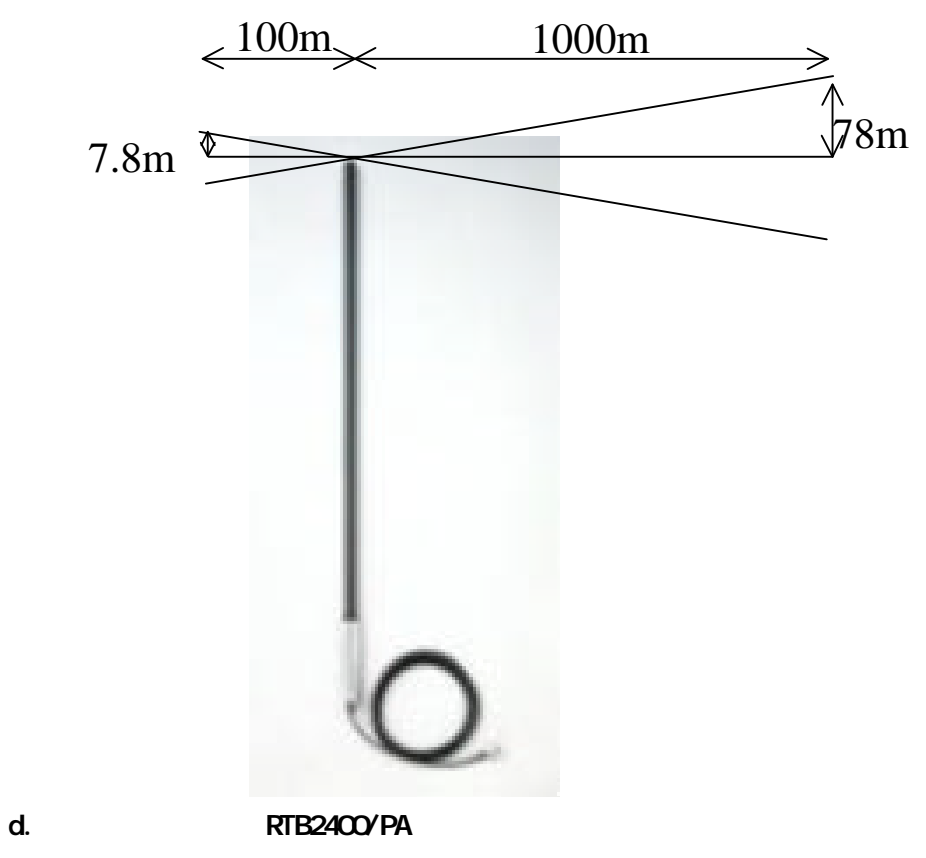

 $\omega$ 

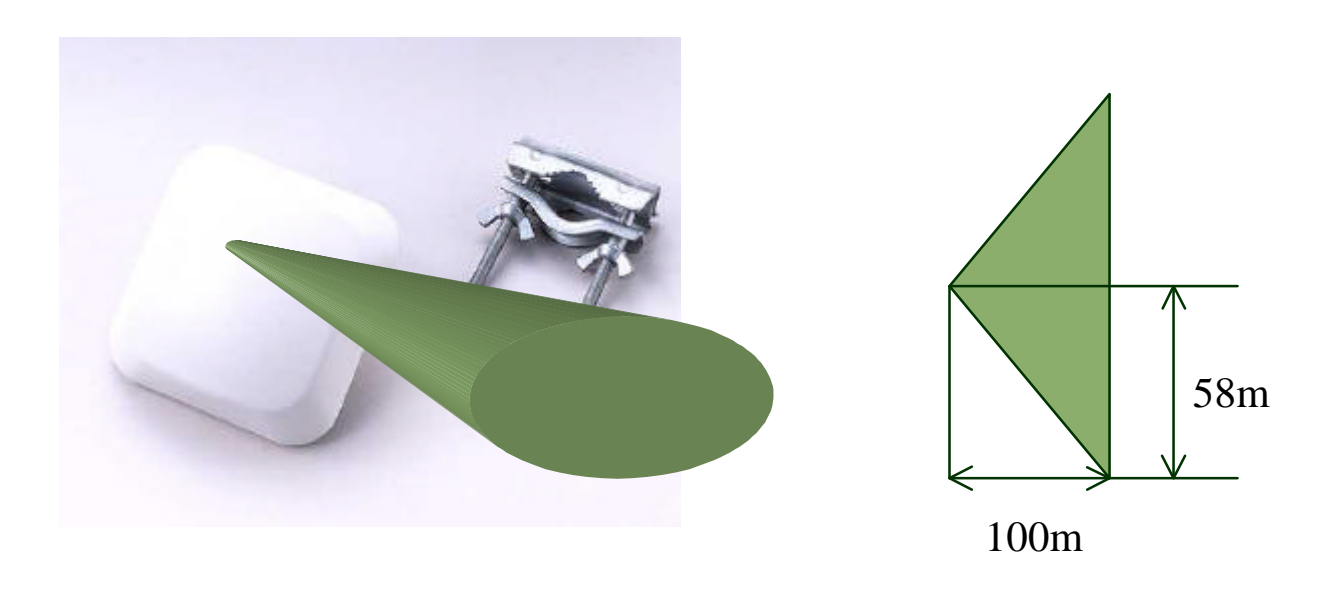

7. トワーク設計 RTB2400

RTB2400 organization compared to the set of the set of the set of the set of the set of the set of the set of the set of the set of the set of the set of the set of the set of the set of the set of the set of the set of th

### RTB2400 <u>によるネットワークには、以下の点に注意しています。</u>

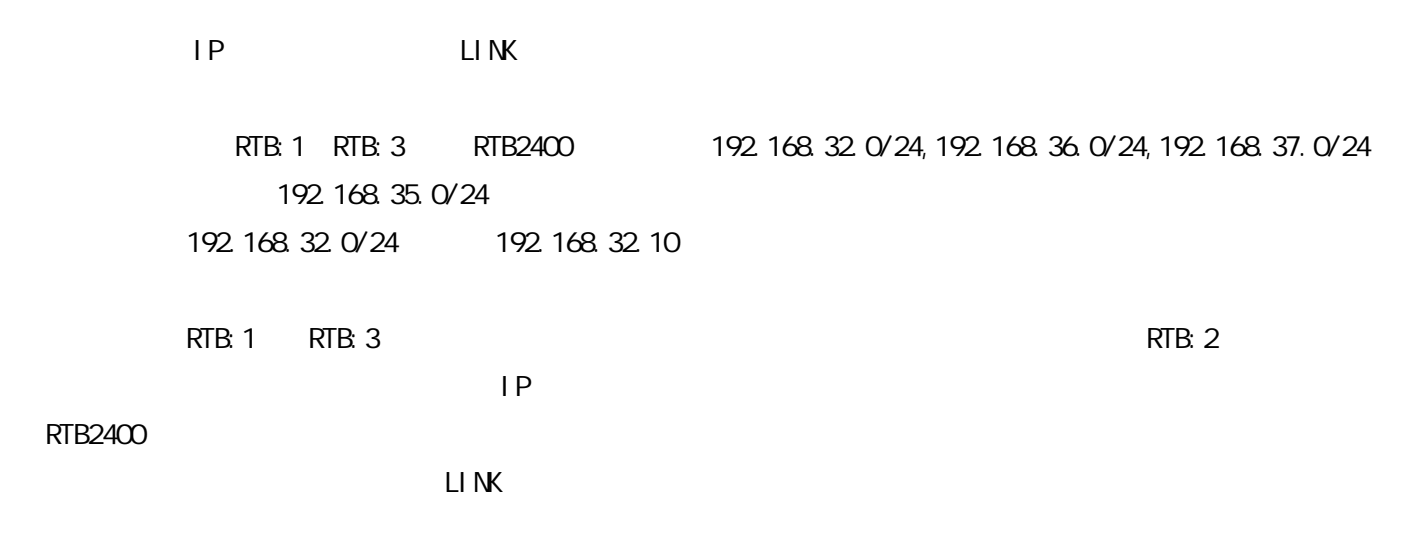

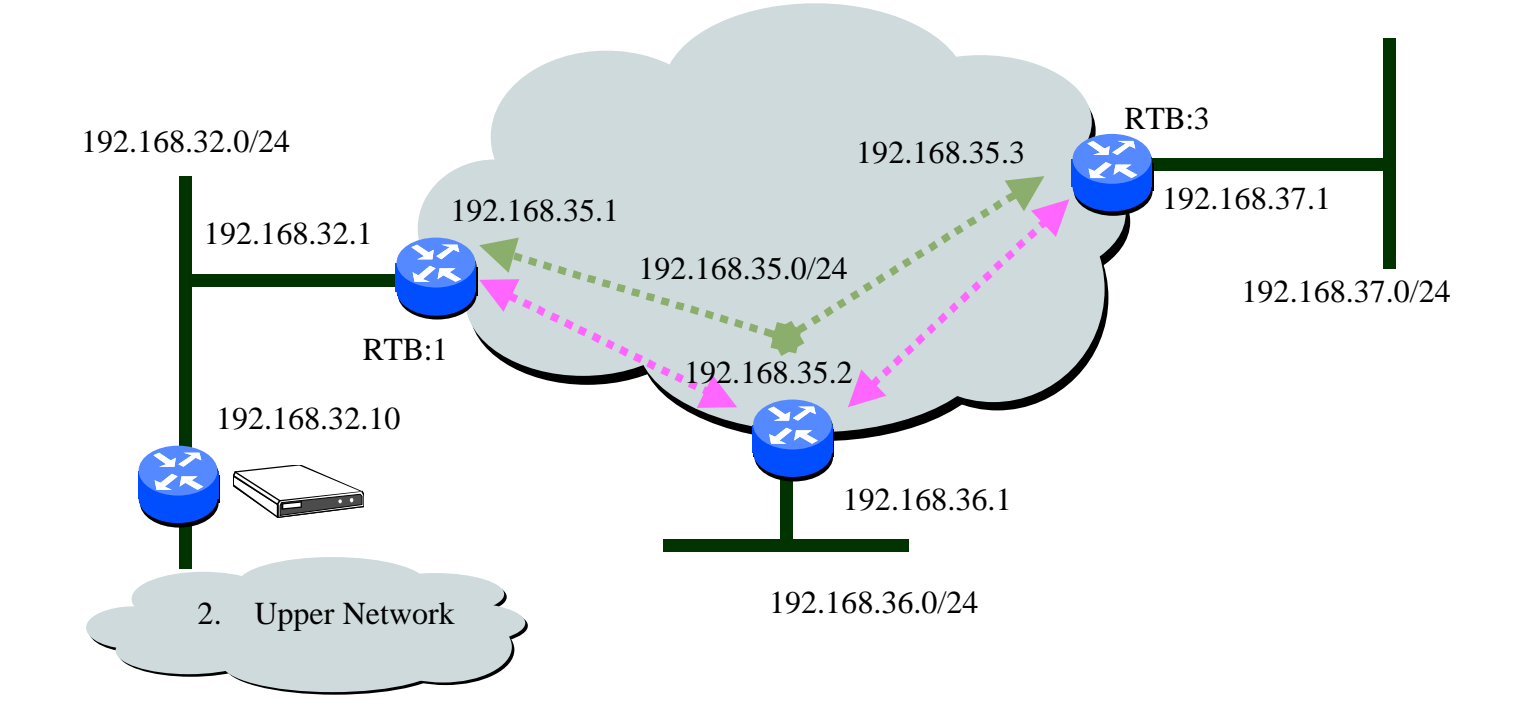

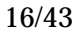

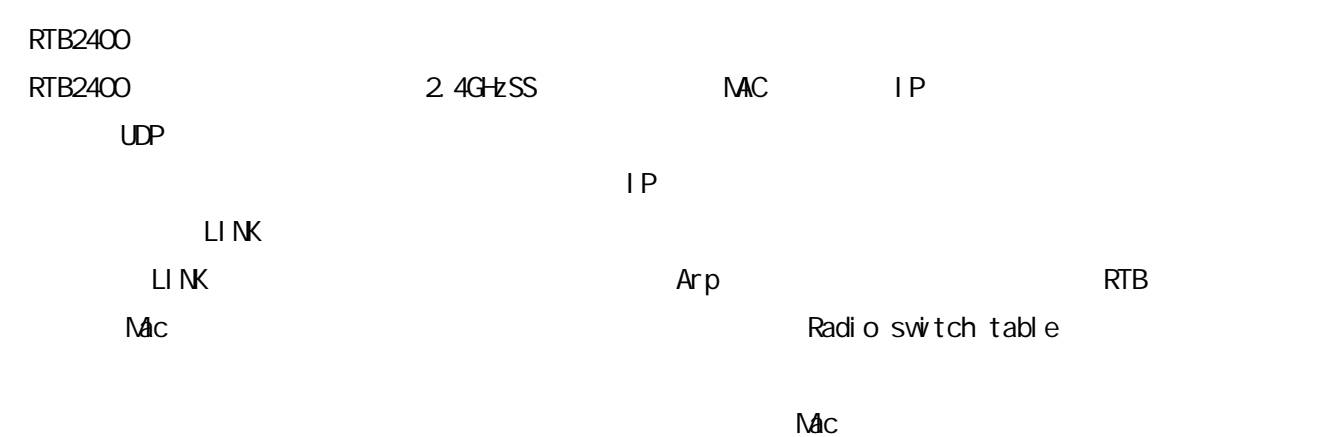

Radio switch table

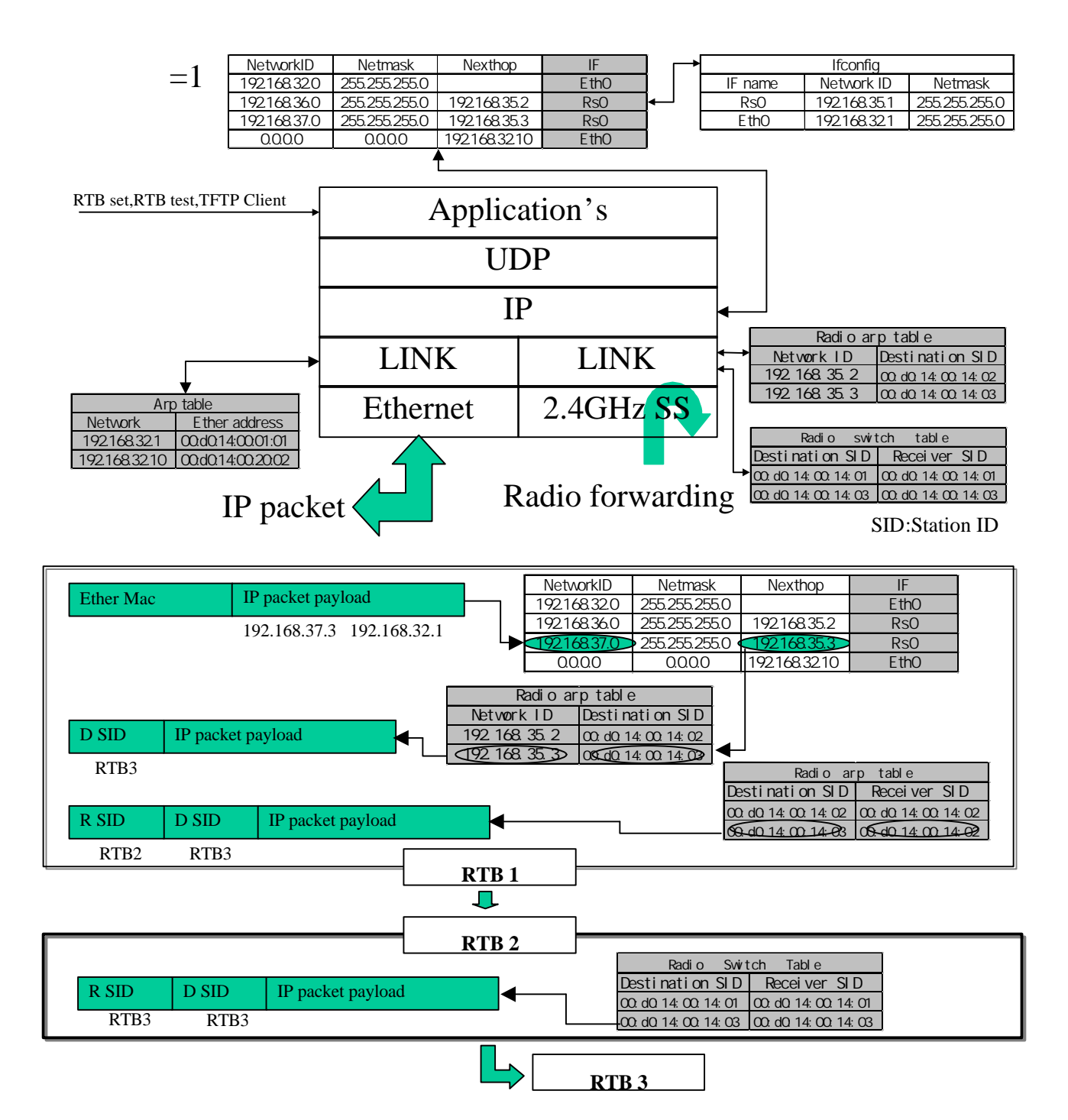

#### このネットワークにおける。<br>このネットワークにおけるスットワークには、以下のようになります。<br>このネットワークには、以下のようになります。

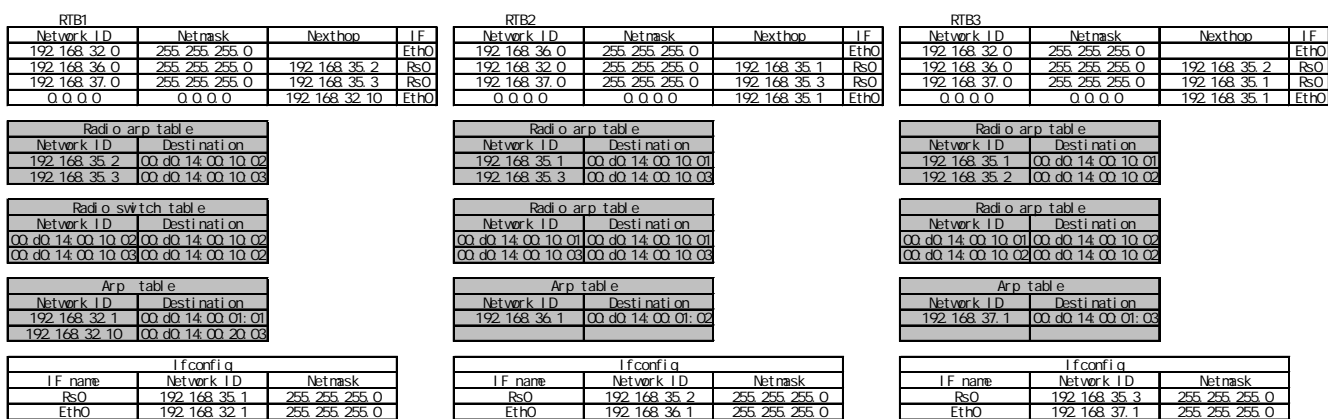

a.  $\blacksquare$ 

### RTB Configuration Tool

b. extending the results of  $\mathbf{b}$ .

RTB2400 km  $R$ TB2400 km  $R$ TB2400 constant results and  $R$ 

- Windows 95, 98 Ethernet RTB Configuration Tool RTB Test
- SetupCD Setup.exe Setup RTB Configuration Tools SetupCD CD readme.txt

8.

a. group\_id ... group\_id <n>  $\langle n \rangle$  0 65535  $\langle \text{0x0 0x} \rangle$ group\_id 0 group\_id 1234 1234 b. ifconfig ... ifconfig <Interface> <IP Address> netmask <Netmask> <Interface> eth0 Ethernet rs0  $\langle$  P Address>  $\vert$  P  $\kappa$  -Netmask> ifconfig eth0 0.0.0.0 netmask 0.0.0.0 ifconfig rs0 0.0.0.0 netmask 0.0.0.0 ifconfig eth0 192.168.1.1 netmask 255.255.255.0 eth0 IP 192.168.1.1 255.255.255.0(/24) ifconfig rs0 192.168.2.1 netmask 255.255.255.192 rs0 IP 192.168.2.1 255.255.255.192(/26) RTB2400 unnumbered interface RTB2400 1 1 rs0 and the set of the set of the set of the set of the set of the set of the set of the set of the set of the ifconfig ifconfig eth0 1.1.1.1 netmask 255.255.255.0 ifconfig rs0 1.1.2.2 netmask 255.255.255.0

書式 route <Target IP Address> <Netmask> <Gateway> route default <Gateway>

<Target IP Address> <Netmask> <Gateway>

route 192.168.3.0 255.255.255.0 192.168.2.2 192.168.3.0/24 192.168.2.2 route default 192.168.1.254 192 168 1.254

route context route of the state of the state of the state of the state of the state of the state of the state of the state of the state of the state of the state of the state of the state of the state of the state of the route default 1.1.2.1

d. arp J.Ethernet (eth0) ARP

arp <IP Address> <MAC Address>

 $\leq$ PAddress> IP  $\triangleleft$ MAC  $\triangleleft$   $\triangleleft$   $\$ 

 $(ARP \t)$ 

arp 192.168.1.3 00:D0:14:00:00:12  $IP$  192.168.1.3 MAC  $00.14:00.00.12$  20/43

e. rsarp2 (rs0) ARP

#### rsarp2 <IP Address> <Station-ID>

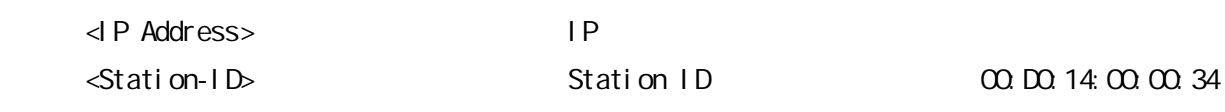

 $(ARP$   $)$ 

rsarp2 192.168.2.3 00:D0:14:00:00:34 IP 192.168.2.3 Station-ID 00:D0:14:00:00:34

f. rsroute2

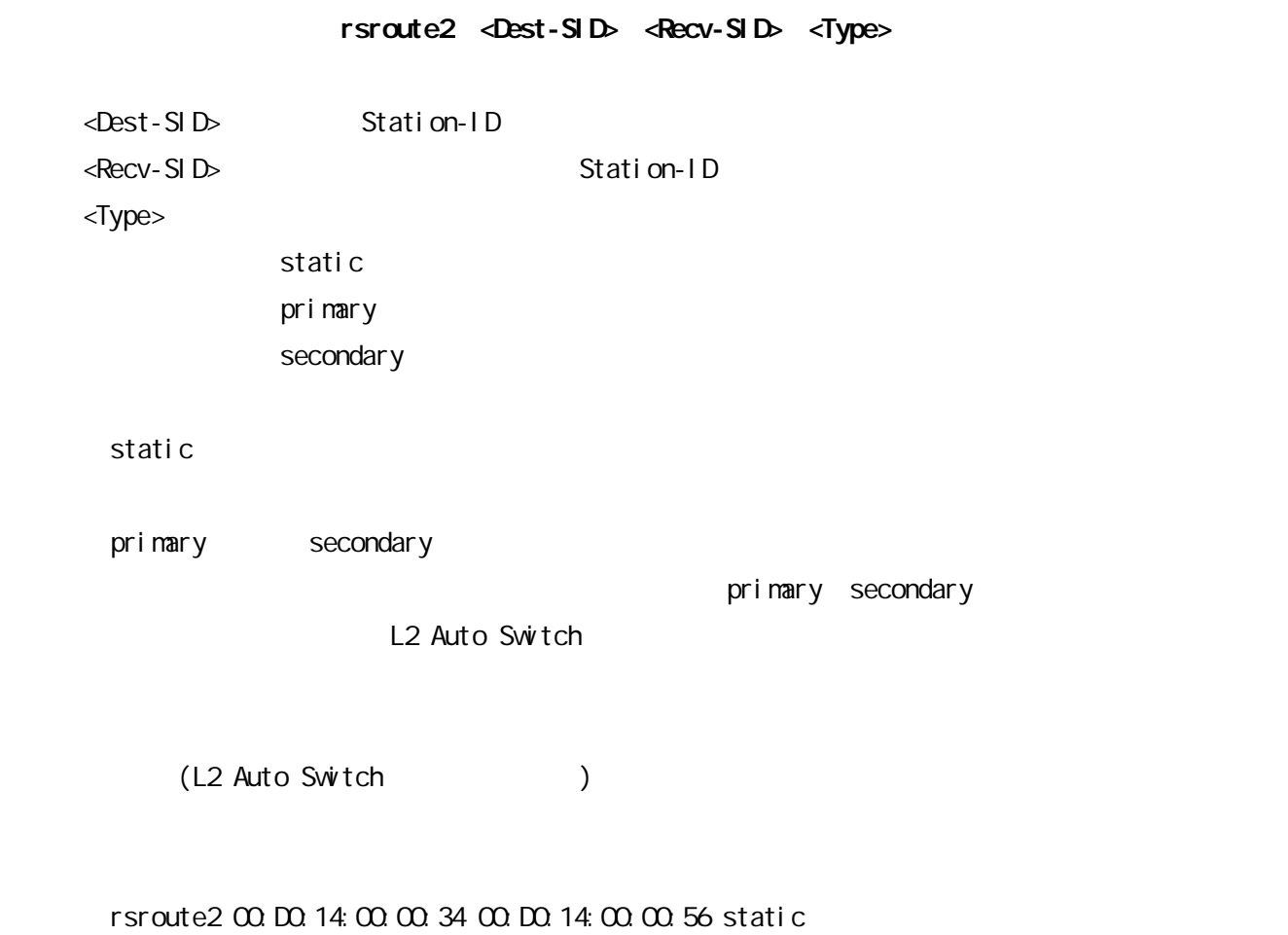

g. rfchannel rfchannel  $< 0 / 1$  >  $<$  0 / 1  $>$  0ch 2483NHz 1ch 2485NHz rfchannel 1 rfchannel 0 Och(2483MHz) h. test\_mode RTB-Xfer test\_node disable test\_node send <ROMP ID> <Interval> test\_mode receive <ROMPID> <IP address> <port> di sable send : 送信テストモードを起動します。 receive  $\langle \text{RCNP} | D \rangle$  iD 0 65535 0x0 0xffff  $\le$  interval >  $\le$  100m  $\le$  100m  $\le$  100m  $\le$  100m  $\le$  100m  $\le$  100m  $\le$  100m  $\le$  100m  $\le$  100m  $\le$  100m  $\le$  100m  $\le$  100m  $\le$  100m  $\le$  100m  $\le$  100m  $\le$  100m  $\le$  100m  $\le$  100m  $\le$  100m  $\le$  100m  $\le$  <IP address> :受信状況を表示するテストモード用 PC IP アドレス  $\leq$ port>  $\leq$ 

test mode disable

FIRE STRE RTB-Xfer マールを使用する必要があります。

```
22/43
   i. dhcp DHCP
               interface
               enable/disable(a)
       . server DHCP
                    dhcp server interface <Interface>
                       dhcp server default-router <Gateway>
                       dhcp server dns-server <IP Address> [<IP address>]
                       dhcp server netmask <Netmask>
                       dhcp server scope <Start-IP> <End-IP>
                       dhcp server lease <Lease-time>
    <l nterface>
    <Gateway>
    \langleIP Address> DNS IP (2)
    <Netmask><Start-IP> IP<End-IP> IP
                      192.168.35.10 192.168.35.100
                         \text{Start-IP} 192.168.35.10 \text{End-IP} 192.168.35.100
    \leq Lease-time> : IP [ ]
      dhcp server interface eth0
      dhcp server default-router [RTB2400 dhcp server interface IP ]
      dhcp server dns-server 0.0000 (DNS \qquad \qquad )
      dhcp server netmask [RTB2400 dhcp server interface \qquad ]
      dhcp server scope 1
      dhcp server I ease 172800
         1
         100\leqtart-IP>RTB2400 https://www.astronometer.com/research
         RTB2400
```
interface eth0 192.168.1.1 netmask 255.255.255.0

dhcp server interface eth0

dhcp server default-router 192 168 1.1 dhcp server netmask 255.255.255.0 dhcp server scope 192.168.1.128 192.168.1.227

dhcp server interface eth0 dhcp server default-router 192 168 1.1 dhcp server dns-server 192.168.1.10 dhcp server netmask 255.255.255.0 dhcp server scope 192.168.1.201 192.168.1.250 dhcp server lease 86400

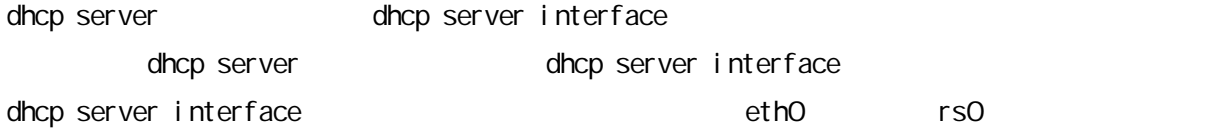

. relay DHCP

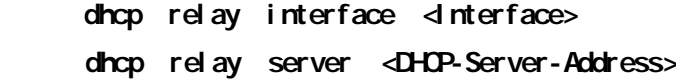

<l nterface>

<DHCP-Server-Address>
IP

dhcp relay interface eth0 dhcp relay server  $0.000($ 

dhcp relay interface eth0 dhcp relay server 192.168.1.10

dhcp clinet interface rth0 rs0

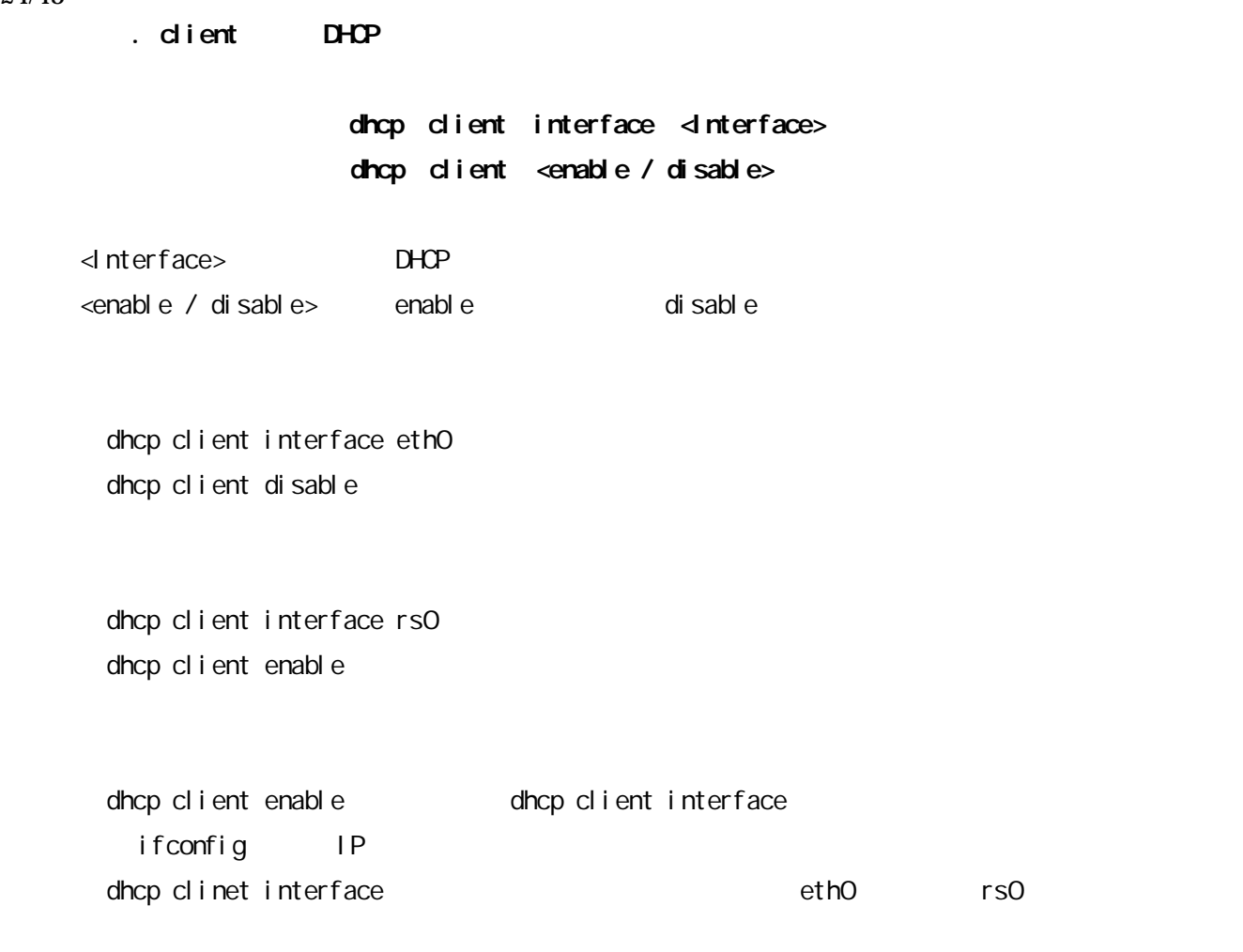

. service DHCP

### dhcp service <server / relay / off>

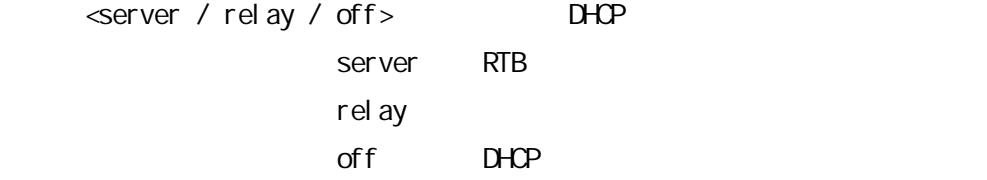

dhcp service off

dhcp service server

24/43

### j. rip NP  $(Interface)$

enable/disable

rip <Interface> <Parameter> rip <d nterface> <enable / disable>

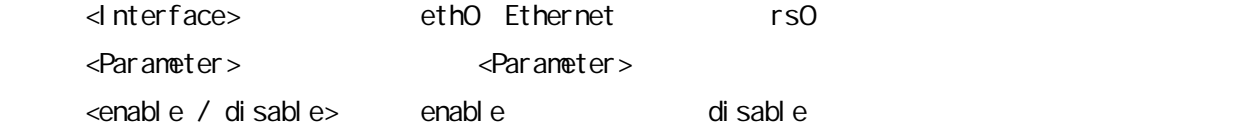

rip eth0 disable rip rs0 disable

rip eth0 enable rip rs0 enable rip rs0 advertise\_default enable eth0 rs0 RIP rs0 rs0

<Parameter>

rip <Interface> send <version\_1 / version\_1\_compatible / version\_2>

. 受信許可パケットのモード指定:受信を許可するRIPのバージョンを指定します。

. 送信モード指定:送信するRIPのバージョンを指定します。

 $\leq$  version\_1> RIPv1 <version\_1\_compatible> RIPv1 RIPv2 <version\_2> RIPv2

rip eth0 send version\_2

rip rs0 send version\_2

rip <Interface> receive <version\_1 / version\_2 / both>

26/43

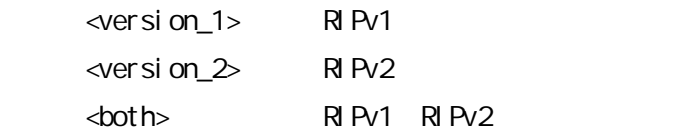

rip eth0 receive both

rip rs0 receive both

### rip <Interface> triggered update <enable / disable>

. トリガードアップデートの指定:RTBが管理している結論

<enable / disable> enable disable

rip eth0 triggered update enable rip rs0 triggered update enable

rip <Interface> convergence <split\_holizon / poisoned\_reverse>

. 収束方式の指定:経路が失われたときに経路ループを速やかに解消させます。

<split\_holizon> <poi soned\_reverse>

rip eth0 convergence poisoned\_reverse

rip rs0 convergence poisoned\_reverse

rip <Interface> password <Password>

. パスワードの設定:認証を有効にする場合のパスワードの設定をします。

#### $rip$   $drterface$  authentication  $\epsilon$  and  $el$   $d$  is sable  $\epsilon$

<enable / disable> enable disable

. 認証の有効/無効の設定:認証の有効/無効を指定します。

rip eth0 autentication disable rip rs0 autentication disable

. The contract  $\mathcal{A}$  and  $\mathcal{A}$  and  $\mathcal{A}$  an

#### rip <Interface> advertise <Time>

 $\overline{ST}$ ime> 1 65535 [ ]

rip eth0 advertize 30 rip rs0 advertize 30

. メトリックの設定

#### rip <Interface> metric <Number>

 $\langle$  Number >  $1 \quad 16$ 

rip eth0 metric 1 rip rs0 metric 1

#### rip <Interface> advertise\_default <disable / enable>

<i nerface>...eth0 rs0 di sable... enable...

. デフォルトルート広告の設定

rip eth0 advertise\_default disable

rip rs0 advertise\_default disable

k. txnethod ...

#### txnethod <method>

<method> dtdma1 / dtdma2 / csma / bidir

dtdma1...ver1.0 dtdma2…dtdma1 dtdma1 2.  $2 \quad \overline{\phantom{a}}$ csna...CSNA bidir…2  $2 \t2$ 

dt dna2

txmethod dtdma1

txmethod csma CSM<sub>A</sub>

dt dma2 extension and the set of the set of the set of the set of the set of the set of the set of the set of the set of the set of the set of the set of the set of the set of the set of the set of the set of the set of th

l. portfiler …

### portfilter disable portfilter enable <minimam port> <maximam port>

di sable…

enable...

<minimam port>...

<maximam port>...

portfilter disable

portfilter enable 137 139  $NetBICS$  (137-139)

 $m$ 

scranble <key>

<key>... 0x00000000 0xffffffff

scramble 0x00000000

scramble 0x12345678

 $Ver1.0$   $OxOOOOOO00000000($ 

#### n. SNMP

snmp state <disable / read\_only / read\_write> snnp read\_only\_community <community name> snmp read\_write\_community <community name> snmp trap <addr>

di sable…SNMP read\_only...SNMP read\_write...

30/43

<community name>...SNMP <addr>…trap IP IP 0.0.0.0 snmp read\_only\_community... <community name> snmp read\_write\_community... <community name> snmp trap...SNMP

snmp state disable snmp read\_only\_community public snmp read\_write\_community private snmp trap 0.0.0.0

### o. L2 Auto Switch

#### l 2as <di sable / enable>

di sable...L2 Auto Switch enable...L2 Auto Switch

l 2as enable

L2AS またらには、それには、それにおいて rs0 はないで RTB2400 RSARP RIP E2AS L2AS **EXAMPLE SECONDER SERVICES SERVICES** rsroute2 / rsarp2 / route

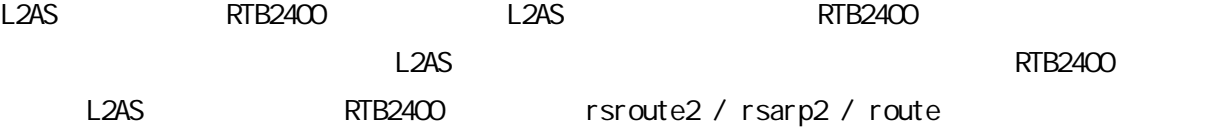

## 9.

RTB Setup RTB2400 Check

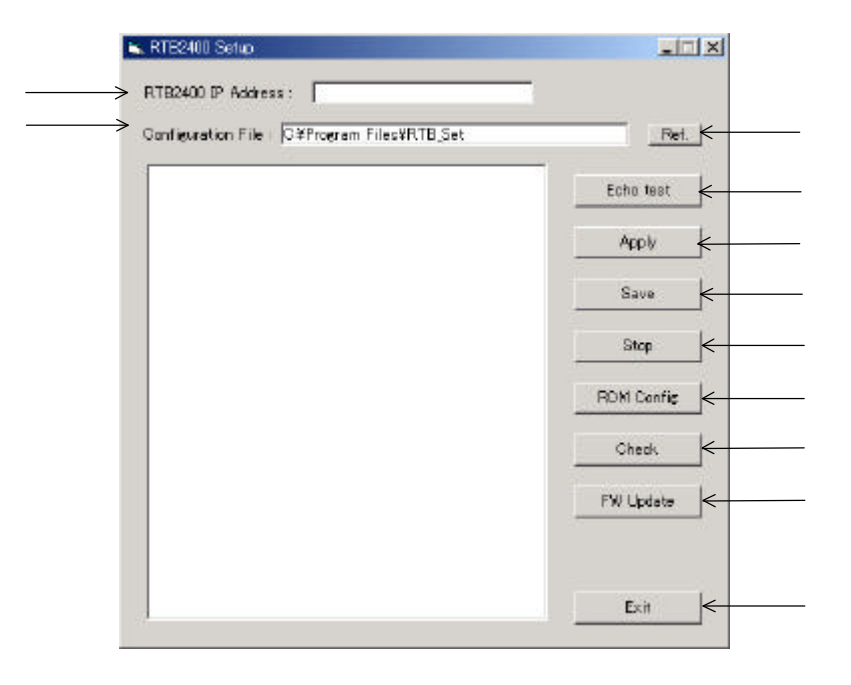

### RTB Setup(Check) RTB2400

RTB Setup Check

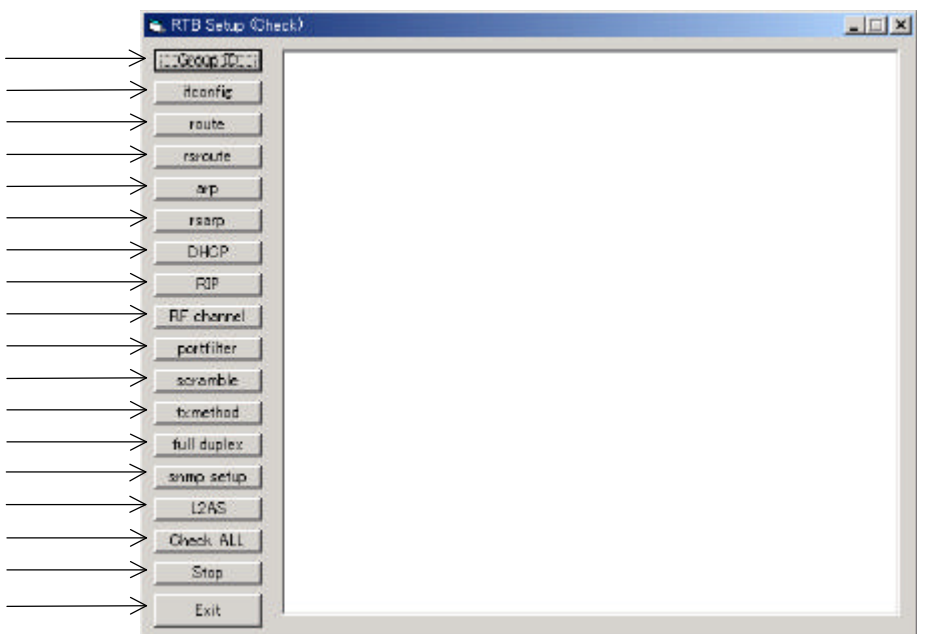

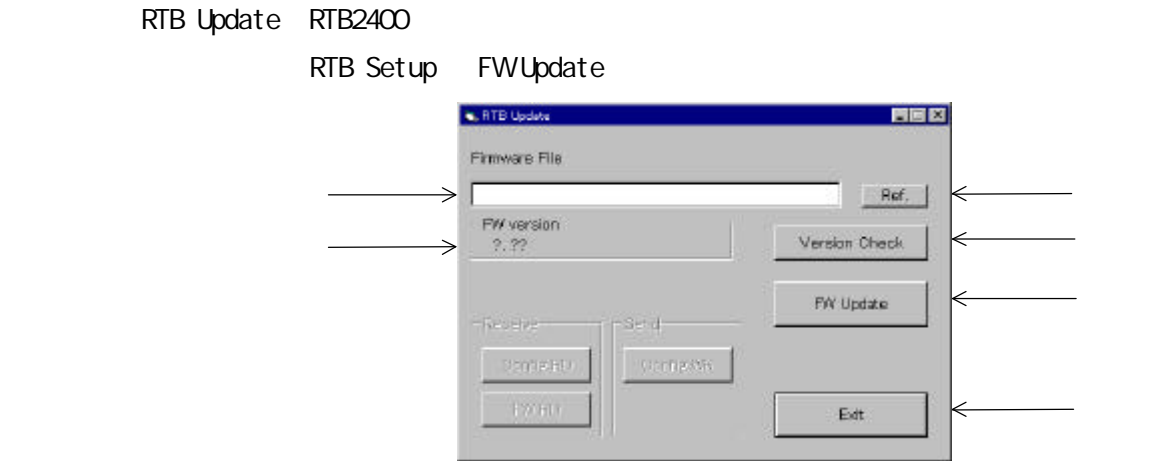

### RTB2400 Radio Echo Test RTB2400

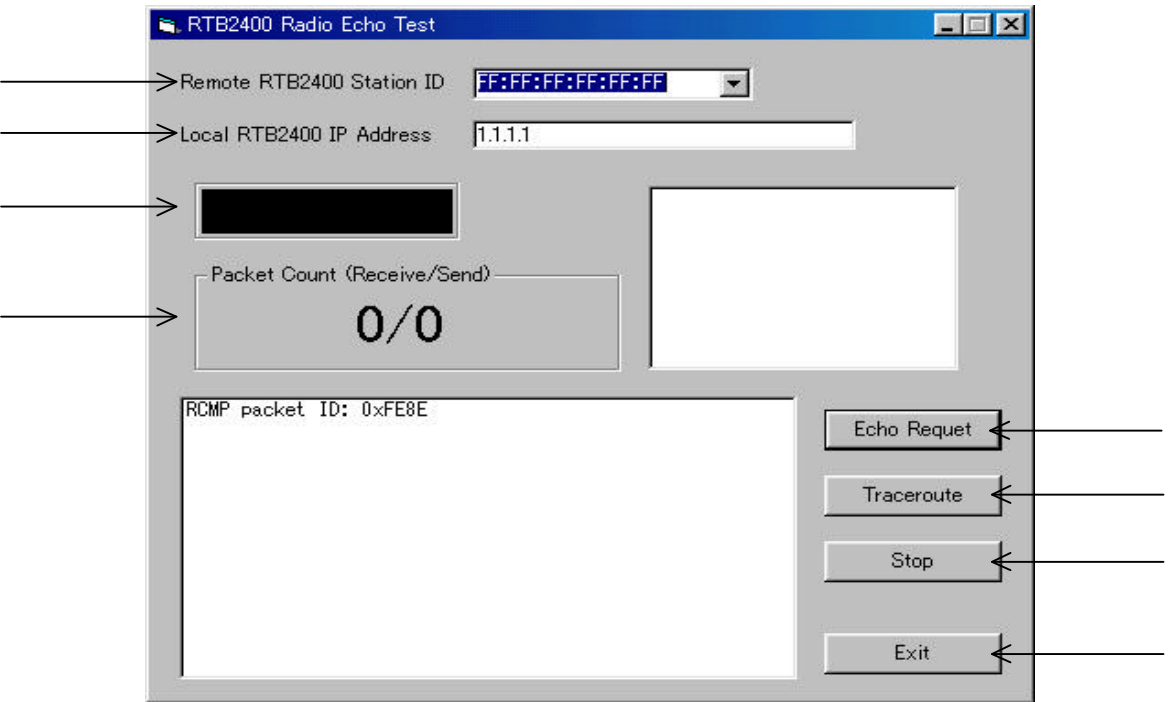

#### RTB2400 Radio Date Transfer Test:ある RTB2400 から電波を一定間隔で出し、他の RTB2400

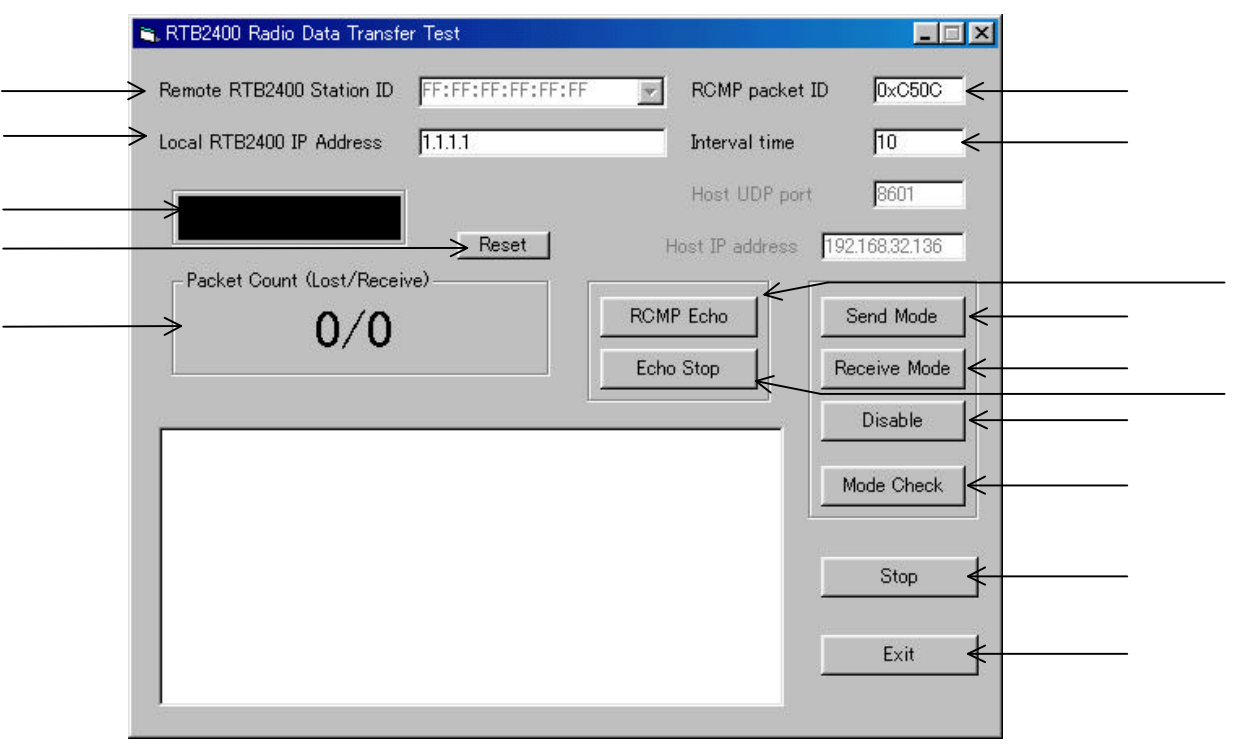

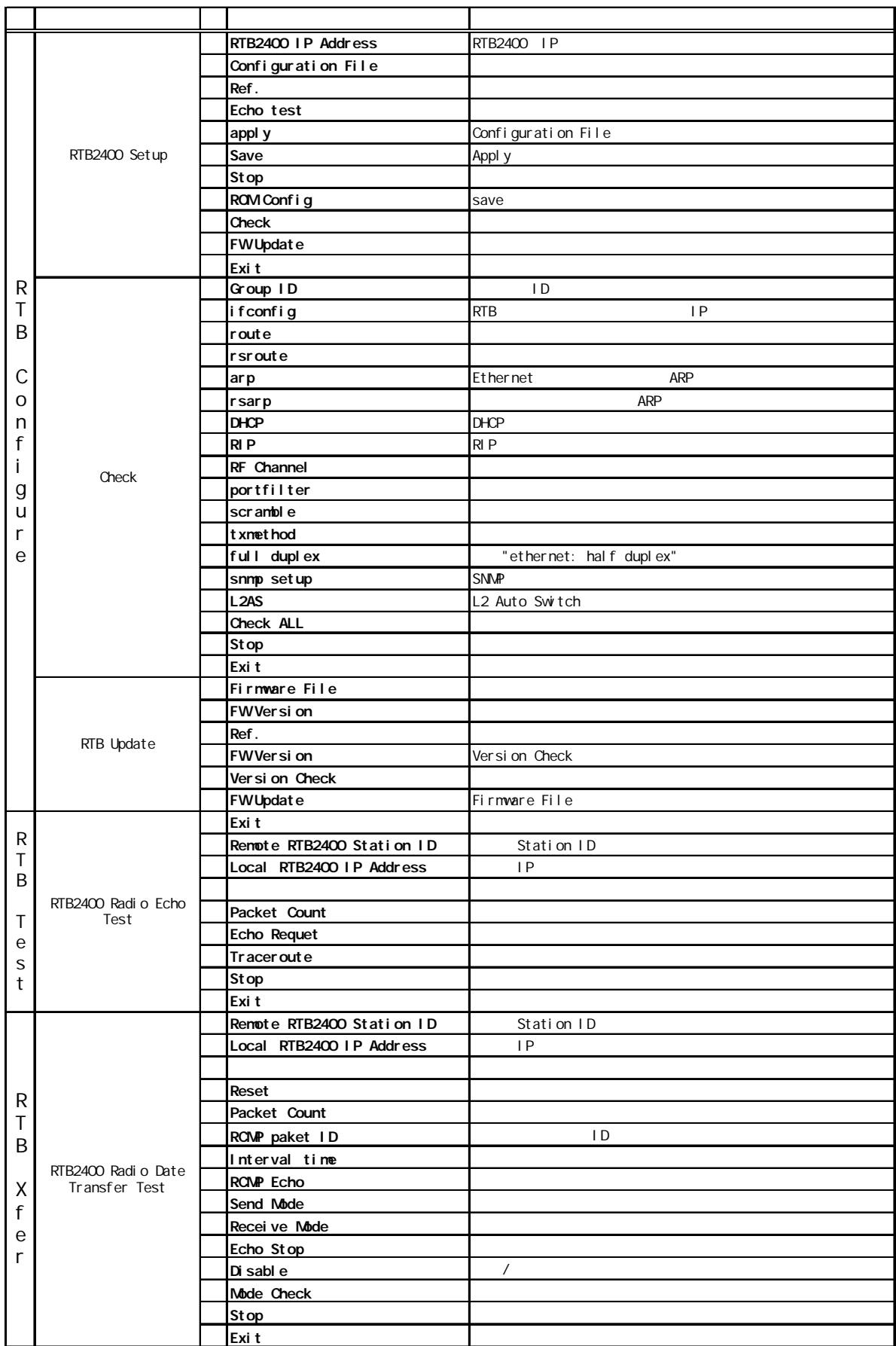

 $10.$ 

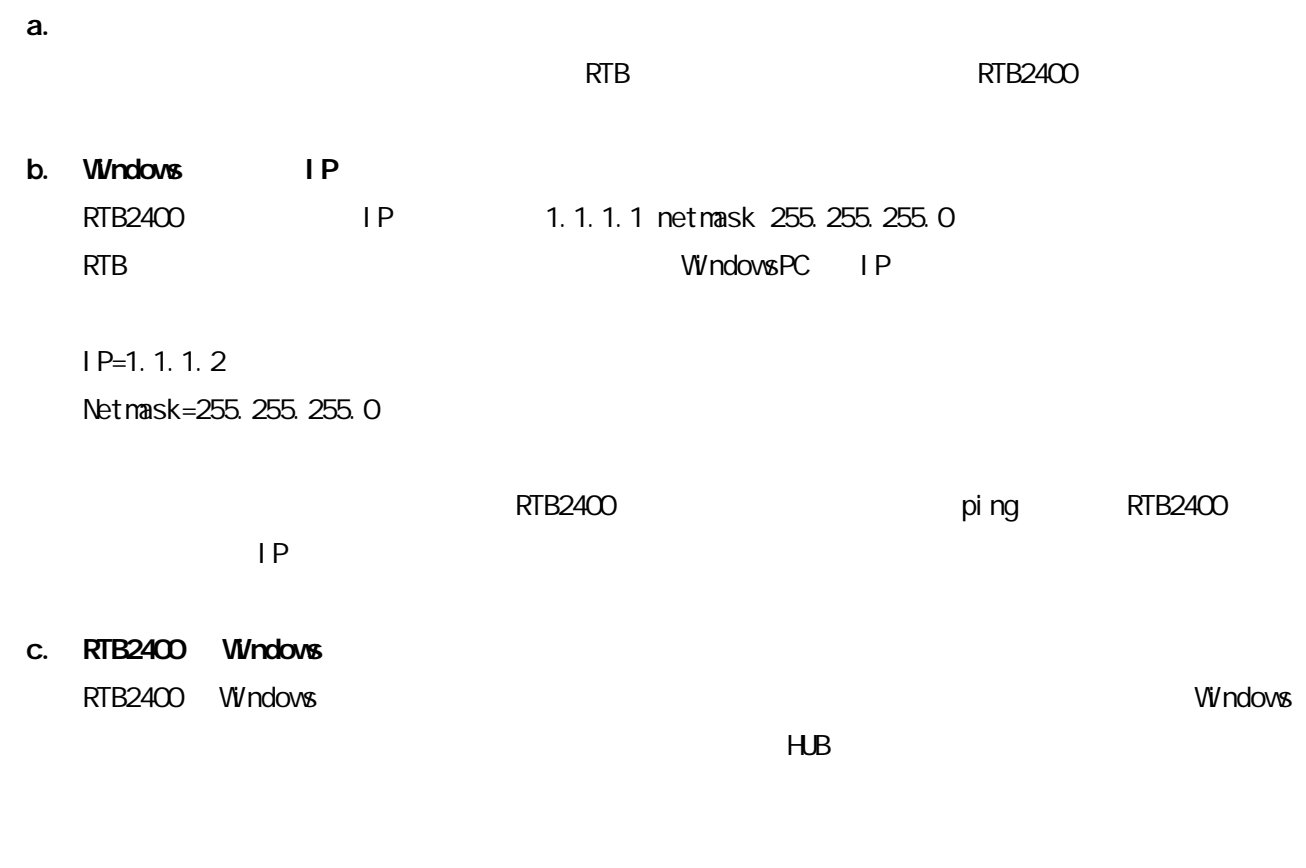

d. 設定

RTB Configuration Tool RTB2400

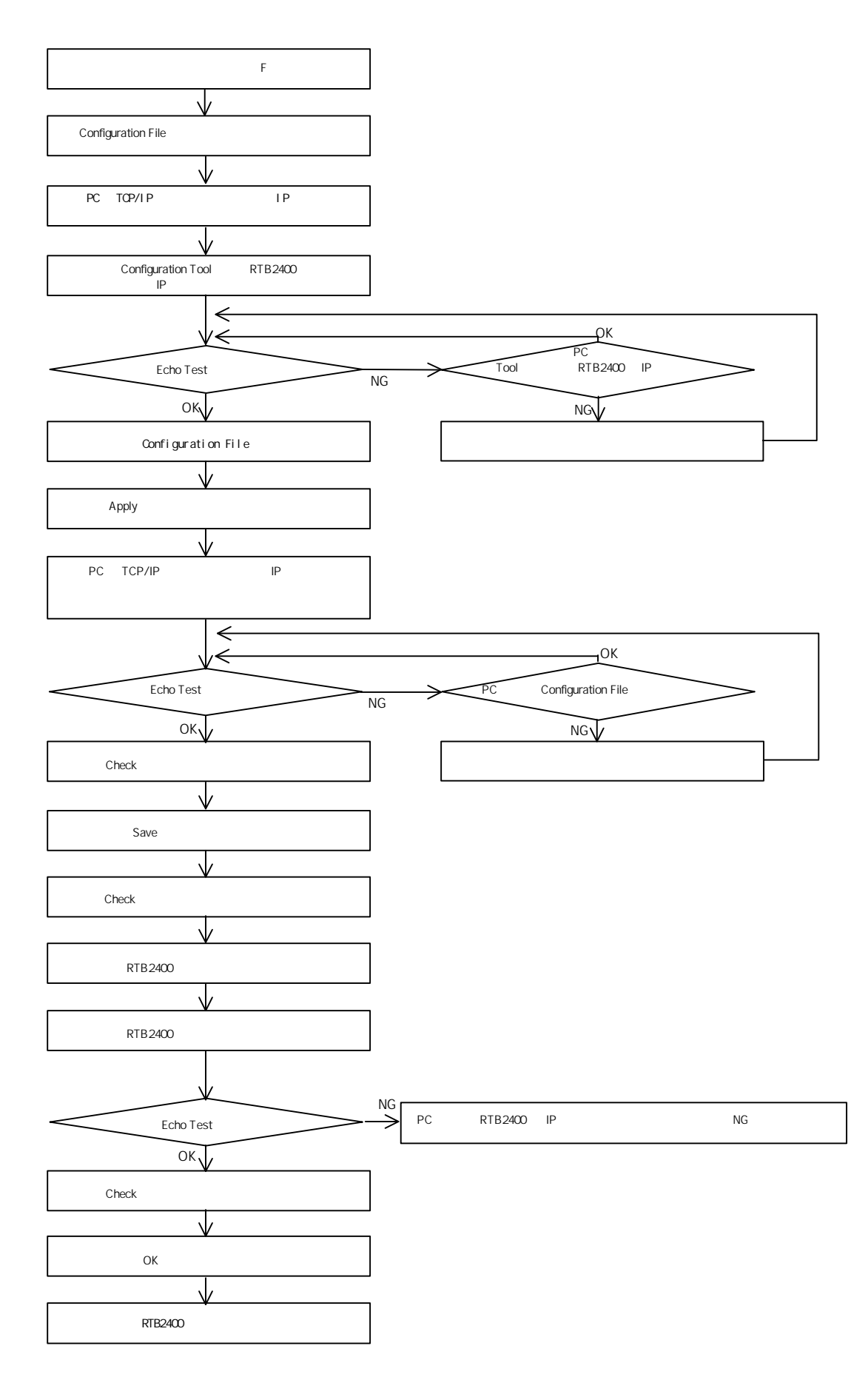

## 11.

RTB Radio Echo Test RTB Radio Echo Test IP RTB Station ID RTB にっぽんだいがく しゅうしょく しゅうしょく しゅうしょく しゅうしょく しゅうしょく しゅうしょく しゅうしょく 192.168.32.12 RTB2400 Station ID 00:d0.14:00:01:0e  $\overline{9}$  0  $\overline{9}$  $\sim$  3  $\sim$  1  $\sim$  1

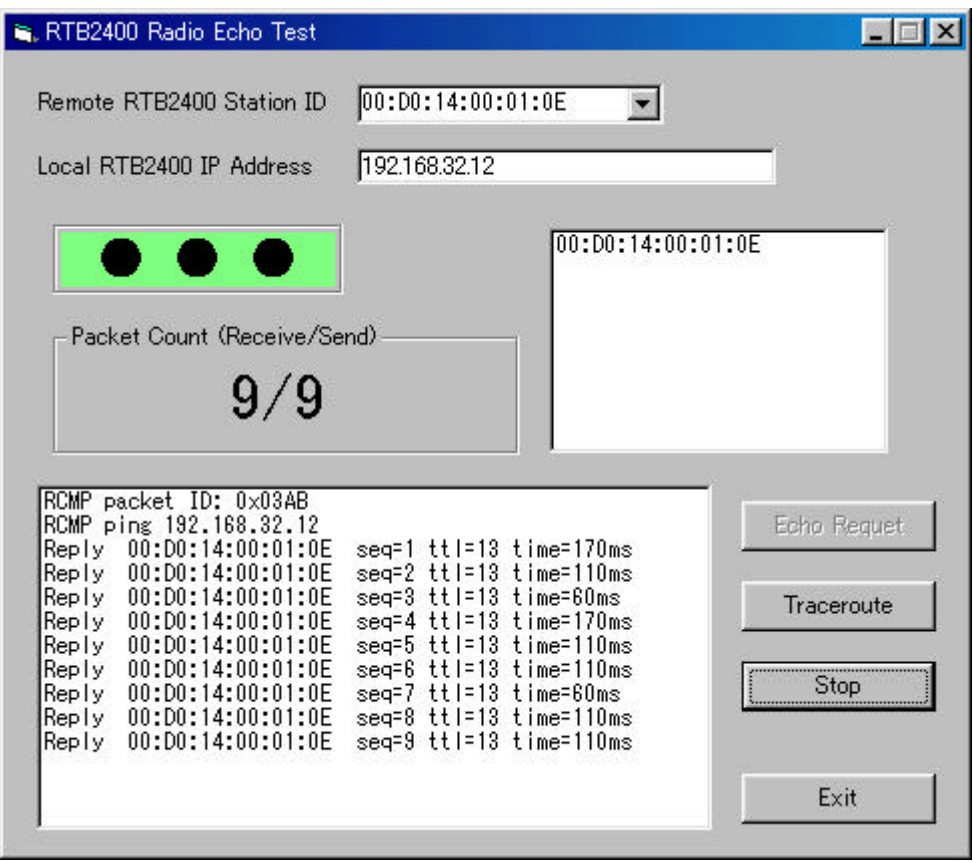

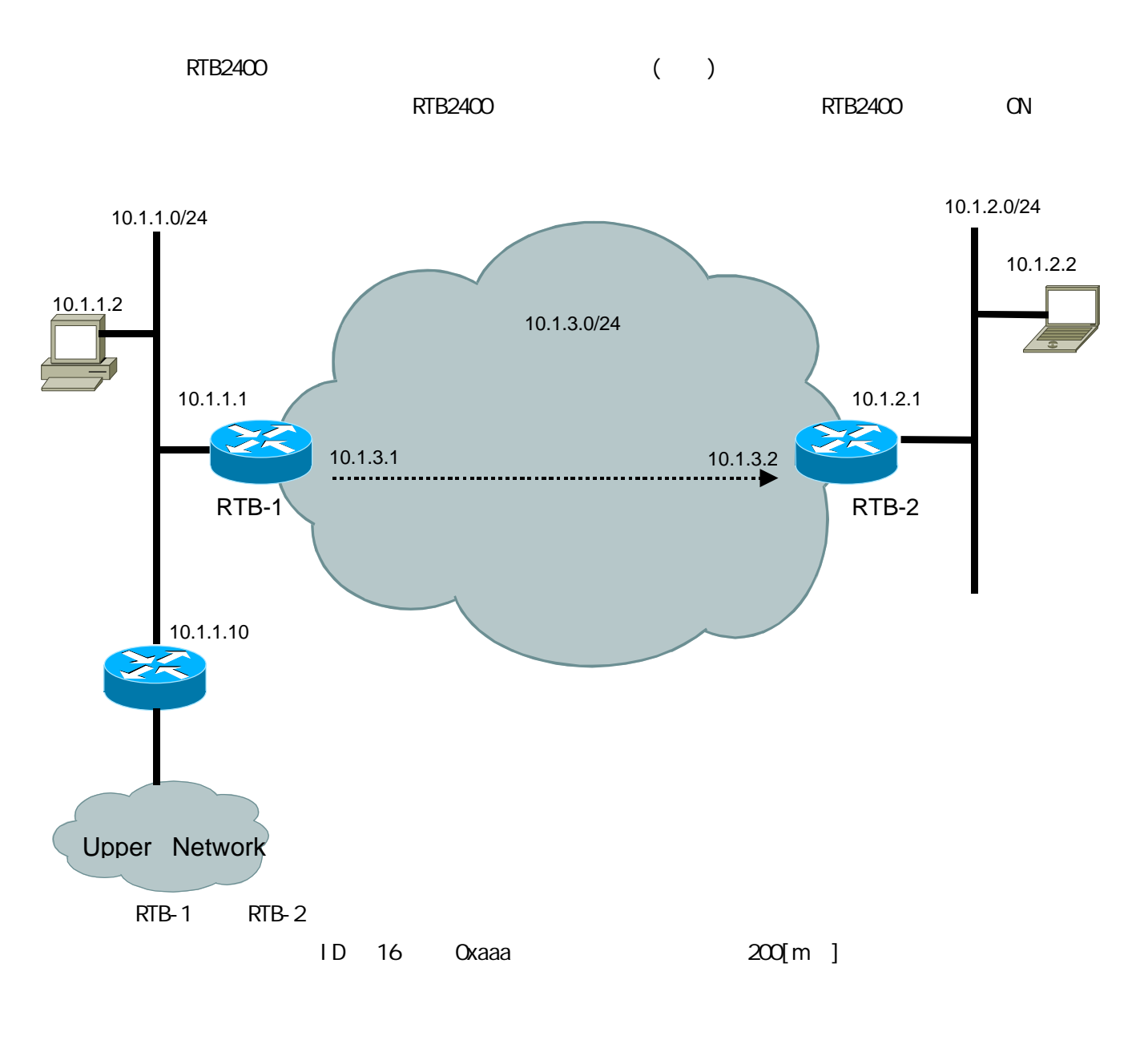

 $R$ TB-1  $R$ TB-2  $R$ TB-2  $R$ 

 $RTB-1$ 

ifconfig eth0 10.1.1.1 netmask 255.255.255.0 ifconfig rs0 10.1.3.1 netmask 255.255.255.0 route 10.1.2.0 255.255.255.0 10.1.3.2 route default 10.1.1.10

 $RTB-2$ ifconfig eth0 10.1.2.1 netmask 255.255.255.0 ifconfig rs0 10.1.3.2 netmask 255.255.255.0 route default 10.1.3.1

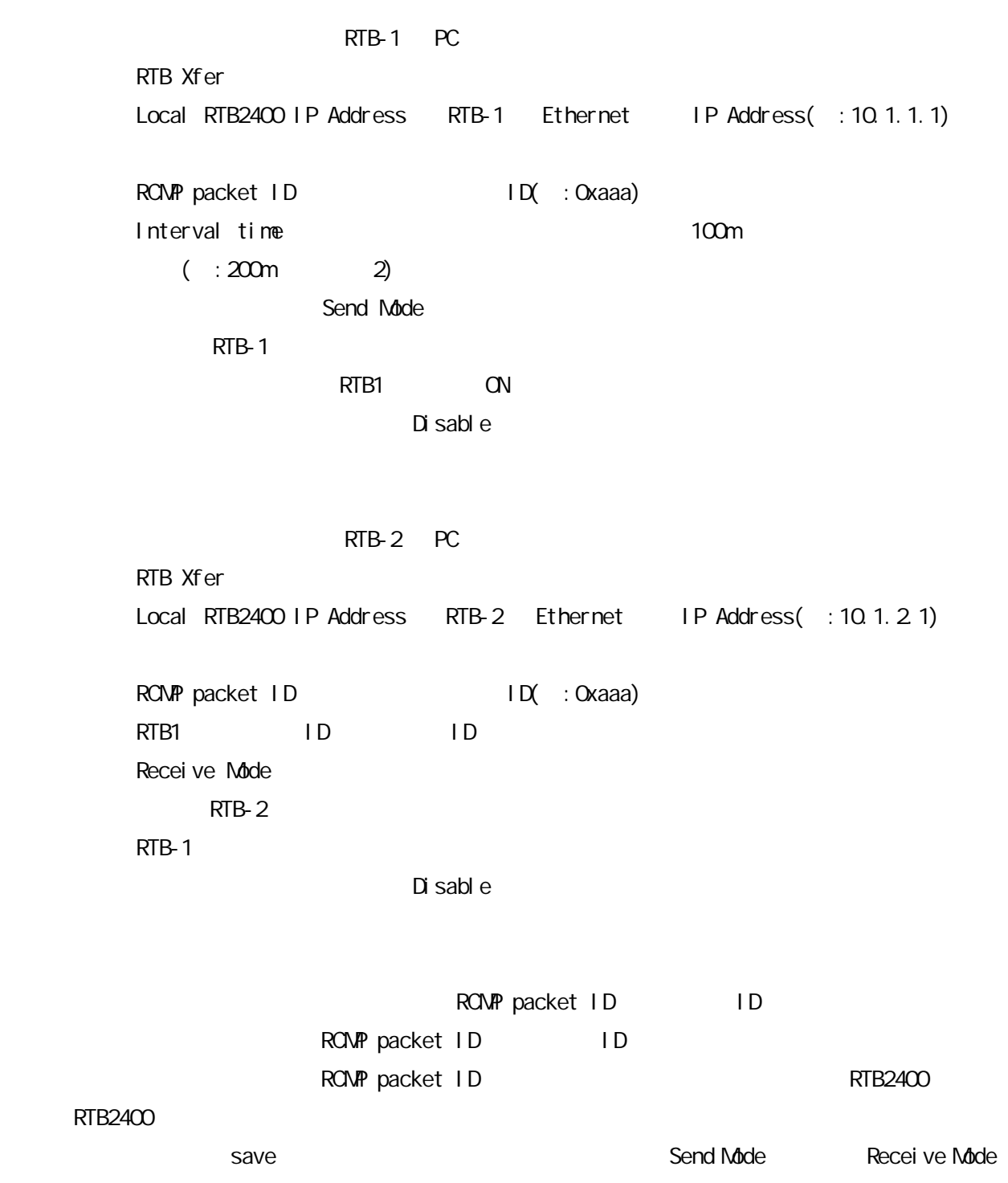

 $\Box$  save  $\Box$  save  $\Box$  sable

save contract to the contract of the contract of the contract of the contract of the contract of the contract of the contract of the contract of the contract of the contract of the contract of the contract of the contract

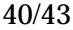

### $12.$  IP

RTB2400 IP RTB2400 (eth0) IP  $IP$  $RTB2400$  OFF RTB2400 PC IP RTB IP IP RTB2400 IP 192.168.1.1 PC IP 192.168.1.2 PC IP  $\mathsf{N\!S\text{-}D\!C\!S}$  (  $\qquad \qquad \qquad \qquad \qquad \qquad \qquad$ Windows98 C: \>arp -s xxx.xxx.xxx.xxx 00-d0-14-\*\*-\*\*-\*\*  $C \rightarrow p$ ing xxx. xxx. xxx. xxx -t -l 242 xxx.xxx.xxx.xxx = RTB2400 ethernet IP 00-d0-14-\*\*-\*\*-\*\* MAC 00D014 12  $C \rightarrow \text{arp -s } 192.168.1.1 \quad \text{CD } 14 \cdot \text{CD } 00 \cdot \text{BF}$  ( $\text{OD} 0140000 \cdot \text{SF}$  ) C:¥>ping 192.168.1.1 -t -l 242  $W$ ndows95 B  $A$ C: \>arp -s xxx. xxx. xxx. xxx 00-d0-14<sup>\*\*</sup>-<sup>\*\*</sup>-<sup>\*\*</sup>-<sup>\*\*</sup> +++. +++. +++. +++  $C \rightarrow p$ ing xxx.xxx.xxx.xxx -t -l 242 xxx.xxx.xxx.xxx ⇒ 設定したい RTB2400 ethernet 側の IP アドレス 00-d0-14-\*\*-\*\*-\*\* MAC 00D014 12 +++. +++. +++. +++<br>PC IP  $C \rightarrow$ arp -s 192.168.1.1 00-d0-14-00-00-8f 192.168.1.2 ( 00001400008F ) C:¥>ping 192.168.1.1 -t -l 242 ping RTB2400 ON "timeout" 30 ping ping  $\rho$ 

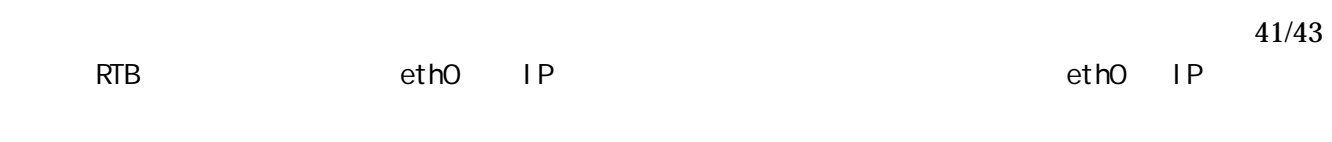

RTB configure TP RTB configure Present iP RTB Echo Test (Appl y Save)

: Save RTB2400 RTB2400

42/43

 $13.$ 

**RTB2400** 

RTB2400 Windows95/98 IP Windows95/98 RTB2400 (RTB2400 Configure) RTB2400 Setup RTB2400 IP Address and the RTB2400 IP  $RTB2400$  Setup  $\overline{\phantom{0}}$  **Echo test** Echo Test Normal end. Windows95/98 RTB2400 RTB **FW Update** RTB Update RTB Update Ref. RTB Update **FW Update**  Firmware send transfer request. Firmware send transfer complete. Wite Command Send.

ではアップデートにはアップデートにはアップアップデートにはアップアップデートにはアップソンによる。<br>セットアップンにはアップソンにはアップソンに代存作業を行っています。

Write Flash-ROM Start.

RTB2400

Flash-ROM Wite Flash-ROM Start.

 $1$  2

 $R$ TB2400  $\sim$ 

 $RTB2400$ 

1 RTB Setup Echo test RTB2400

### Echo Test Normal end.

No Response

Flash-ROM 24S RIP

Echo test